# FloridaPALM

#### Planning, Accounting, and Ledger Management

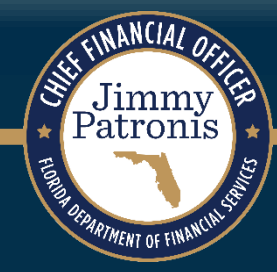

# **SEGMENT DESIGN WORKSHOPS**

JANUARY 16, 2024

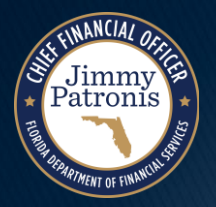

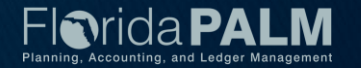

# **Purpose of Design Workshops**

- Share the design for the processes and functions being discussed
- Answer your questions as they relate to these processes and functions
- $\rightarrow$  Help agencies understand the design so they can take action within their agency
- Expand agency staff engagement

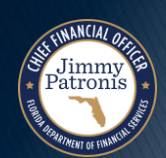

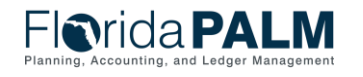

# **Important Design Notes**

- $\triangleright$  Build has already started  $\rightarrow$  design is completely locked for those items
- We still have lots of designs to finalize in Segments III, IV and DW (i.e., we cannot answer every question yet)
- Every agency is impacted  $\rightarrow$  Business processes, technology, reporting
- Following Segment IV, we will discuss everything financials and payroll related (DW will still be a future discussion)

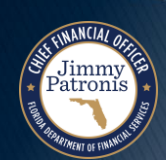

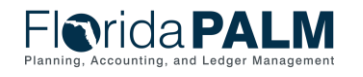

# **Cutover Considerations**

- $\triangleright$  Cutover discussions are just beginning!  $\rightarrow$  A lot of information to come, all will be known and shared at the end of Design Segment IV
- Mid-year closing will have to occur to support cutover from FLAIR to Florida PALM
- Conversations will be generally be balances, not transactions
- ▶ Historical transactions, including transactions for FY 25-26 will not be converted to Florida PALM, their results (balances) will be
- ▶ Plan is to start UAT with a simulated mid-year cutover for FY 24-25

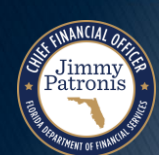

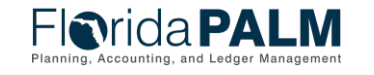

### **Agenda**

- ▶ Welcome and Introductions
	- Housekeeping
- ▶ Design Phase Overview
- ▶ Deposits and Apply Receipts
	- Process Impacts
	- Deposit Transaction Lifecycle
- ▶ Deposit Demo
- ▶ Interfaces and Reports
- ▶ Agency Configuration Workbook
- ▶ DOR Deposit Matrix
- ▶ Wrap Up

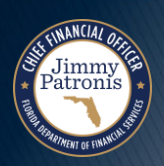

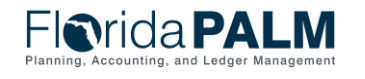

# **Design Phase Overview**

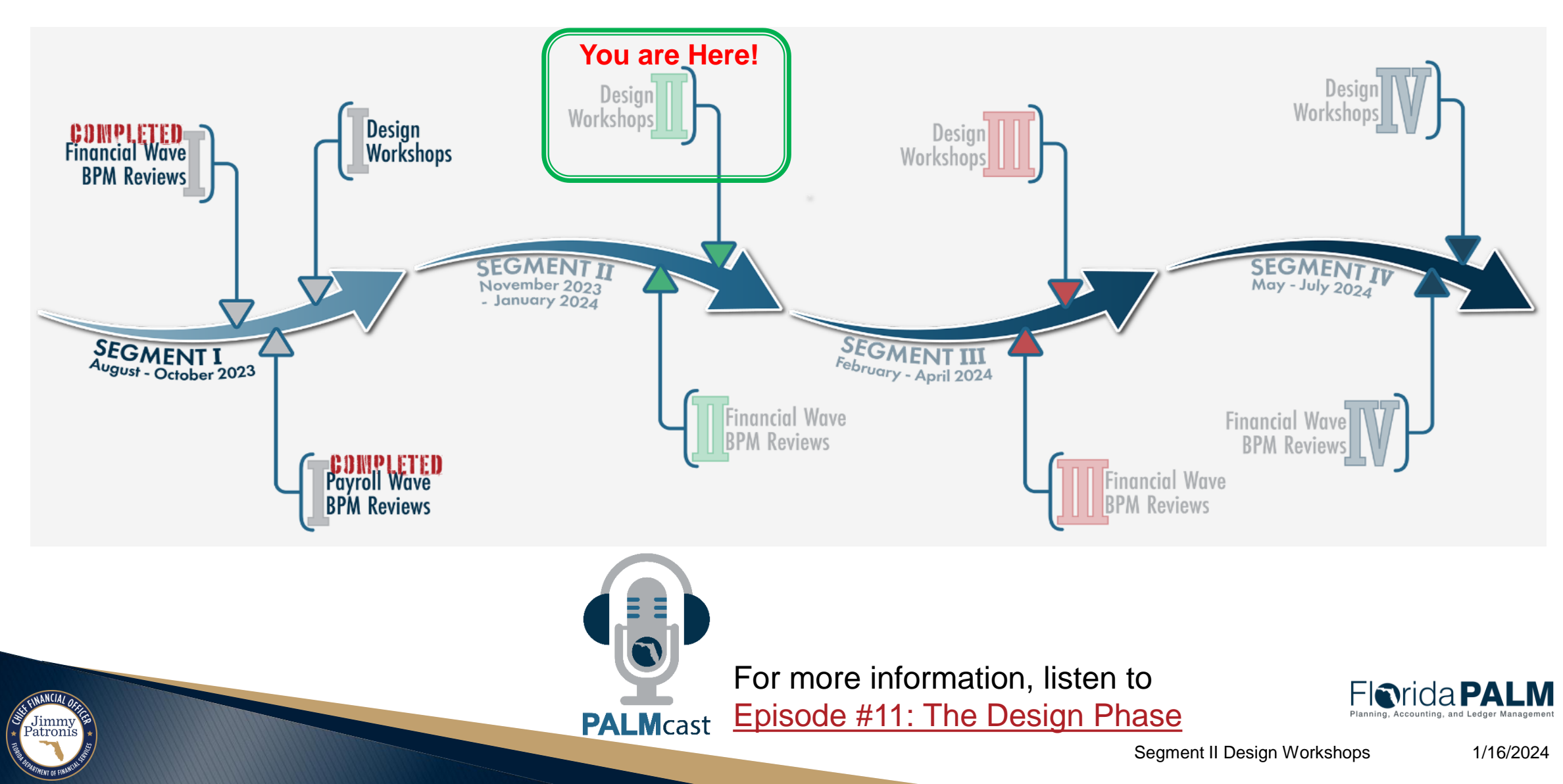

# **DEPOSIT AND APPLY RECEIPTS**

#### BUSINESS PROCESS

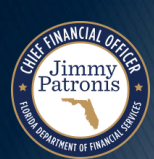

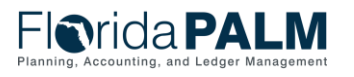

### **Deposit and Apply Receipts Process Impacts**

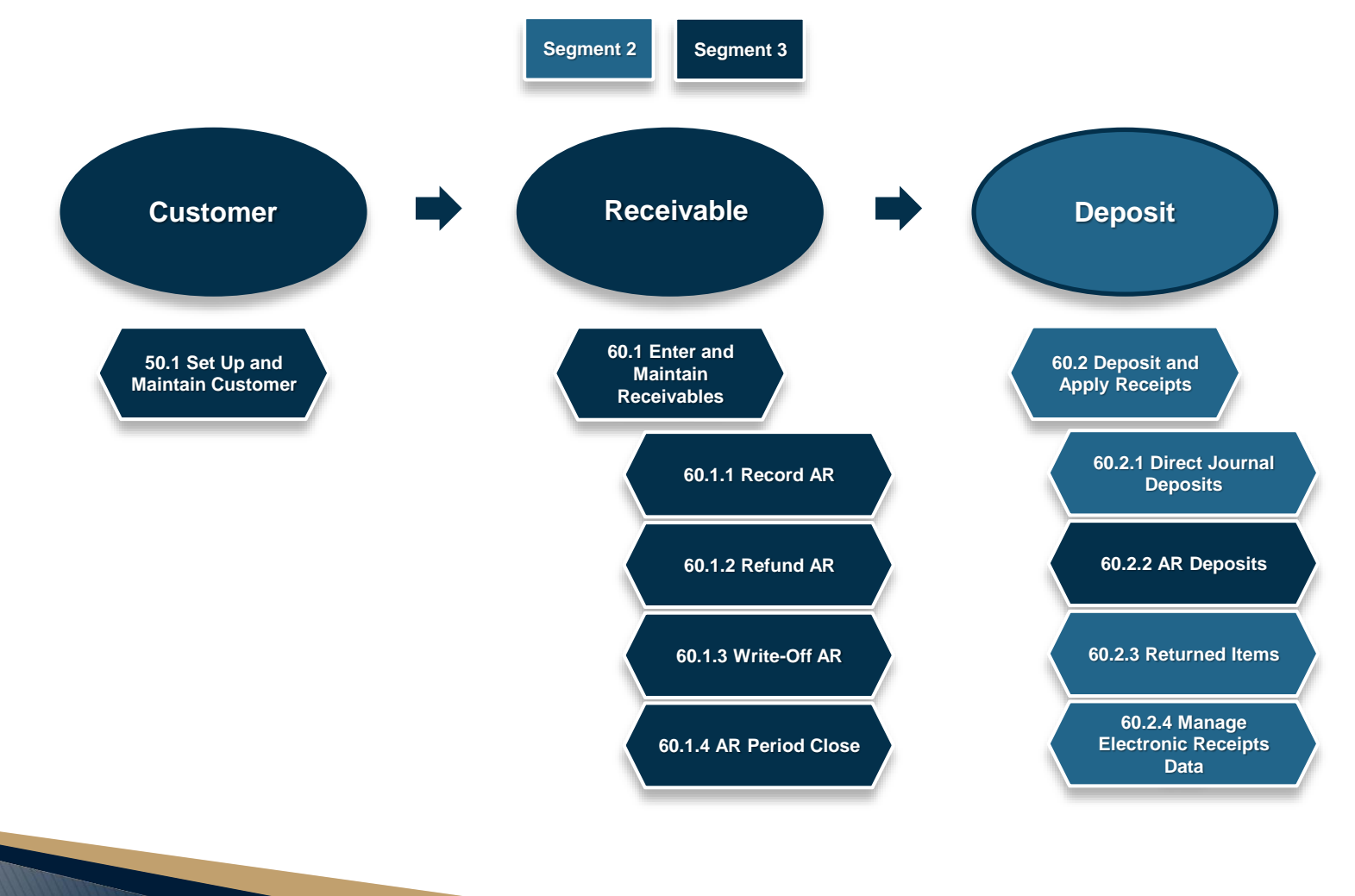

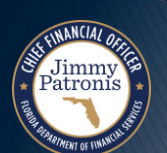

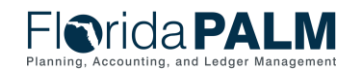

### <sup>10</sup> **Deposit and Apply Receipts Deposit Transaction Lifecycle**

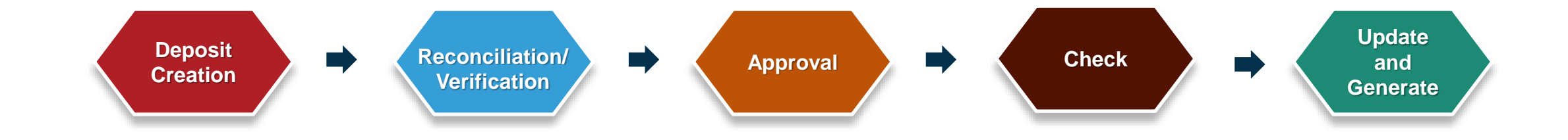

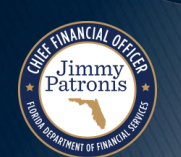

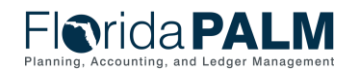

### **Deposit and Apply Receipts**

### **Deposit Transaction Lifecycle – 60.2.1**

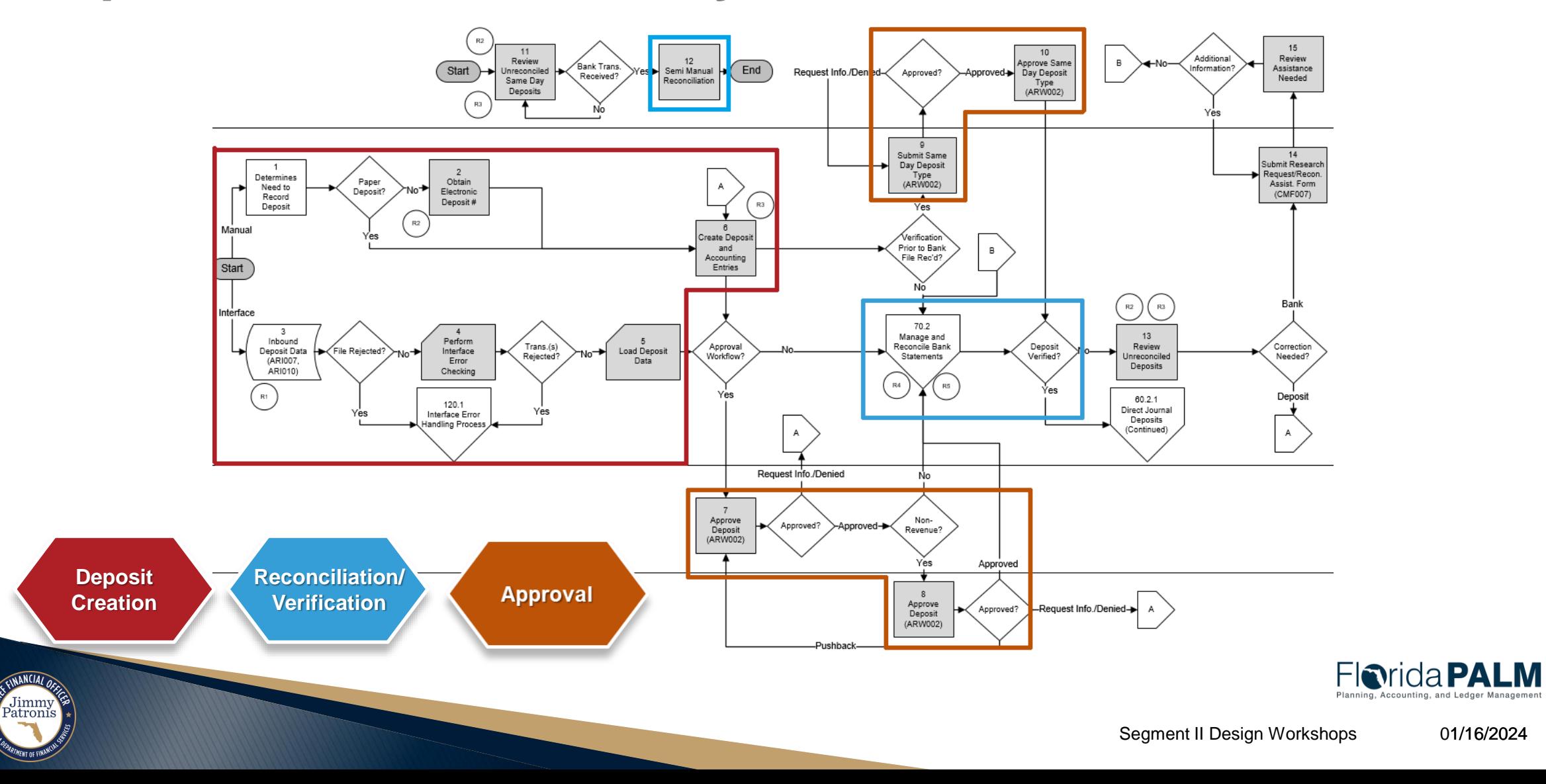

01/16/2024

### **Deposit and Apply Receipts Deposit Transaction Lifecycle – 60.2.1**

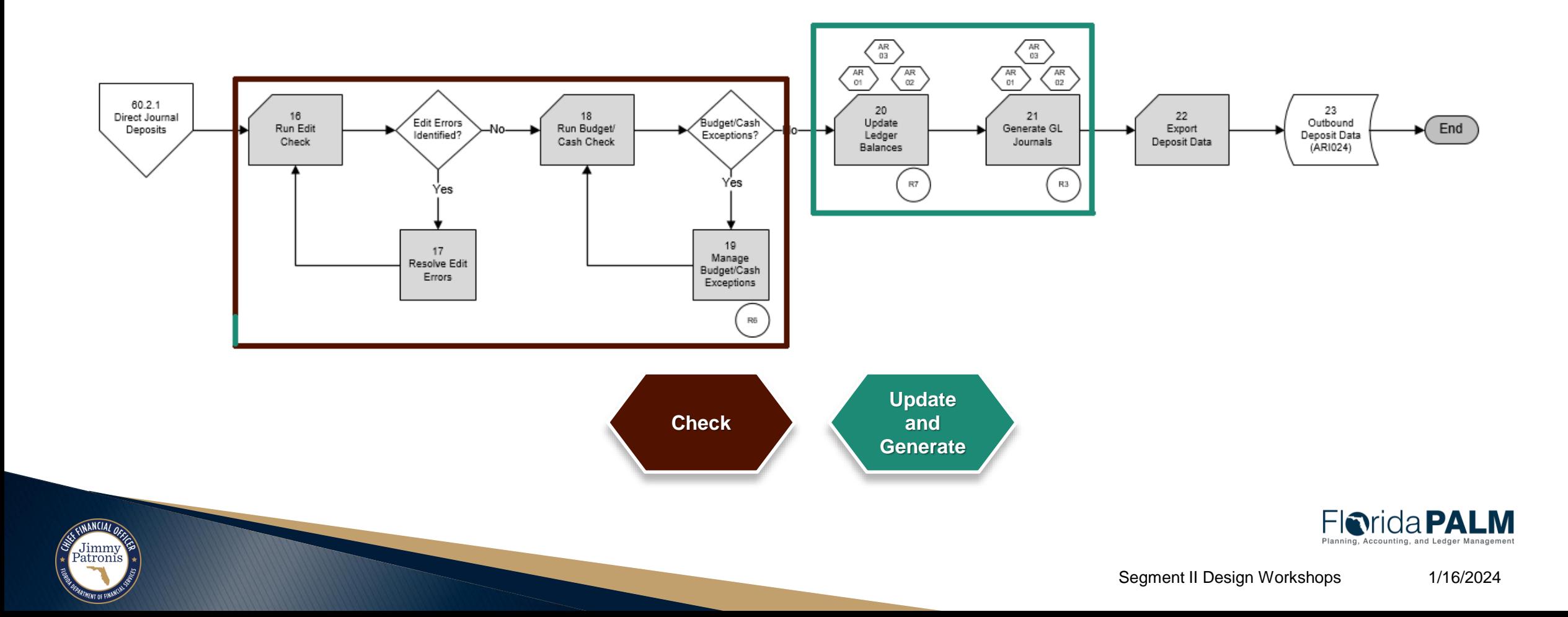

# **Deposit and Apply Receipts**

### **Deposit Transaction Lifecycle – Deposit Creation**

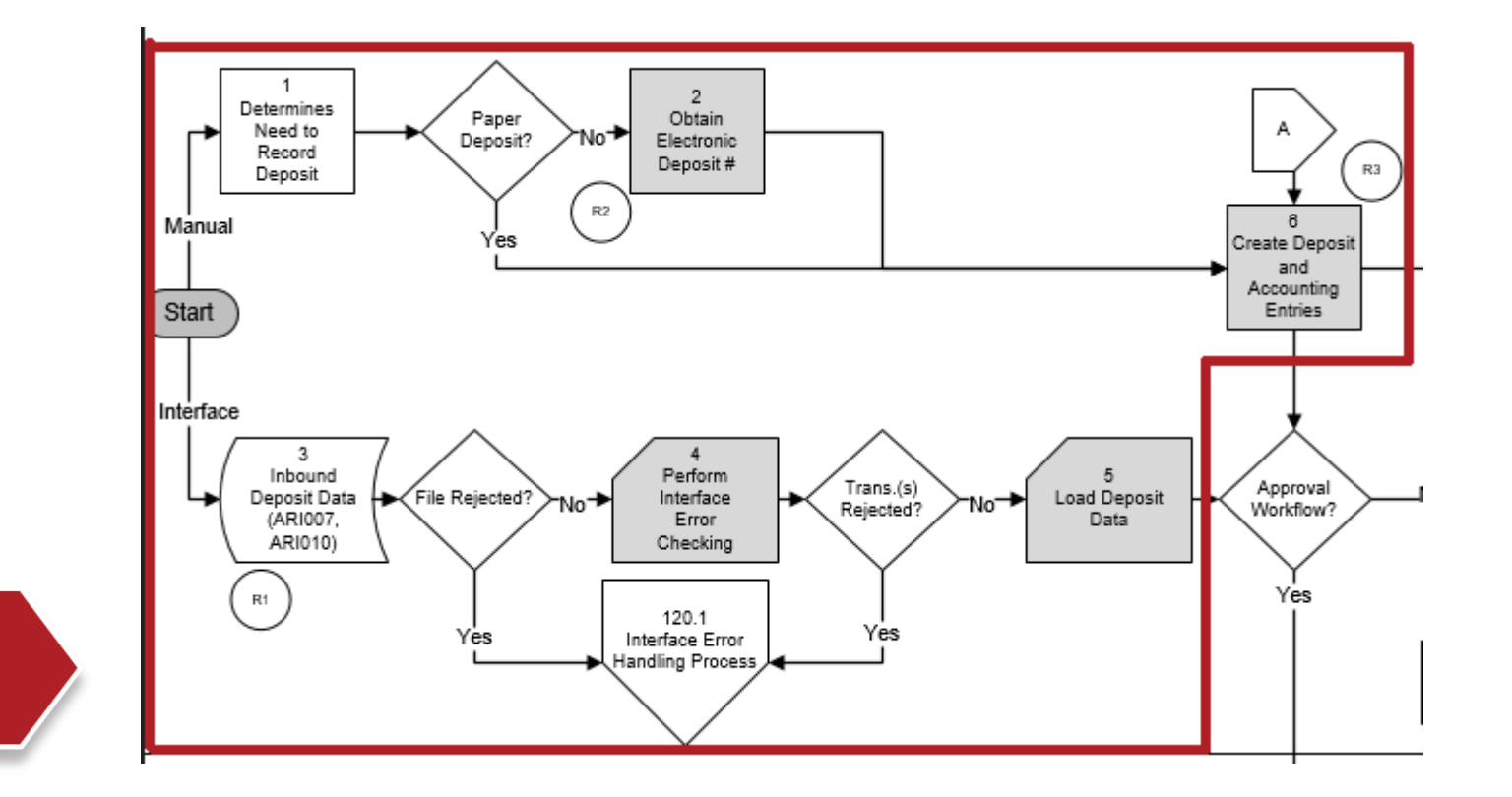

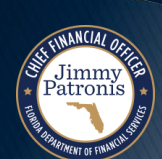

**Deposit** 

**Creation** 

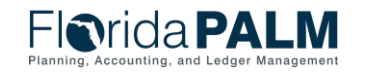

# **Deposit and Apply Receipts**

### **Deposit Transaction Lifecycle – Recon./Verification**

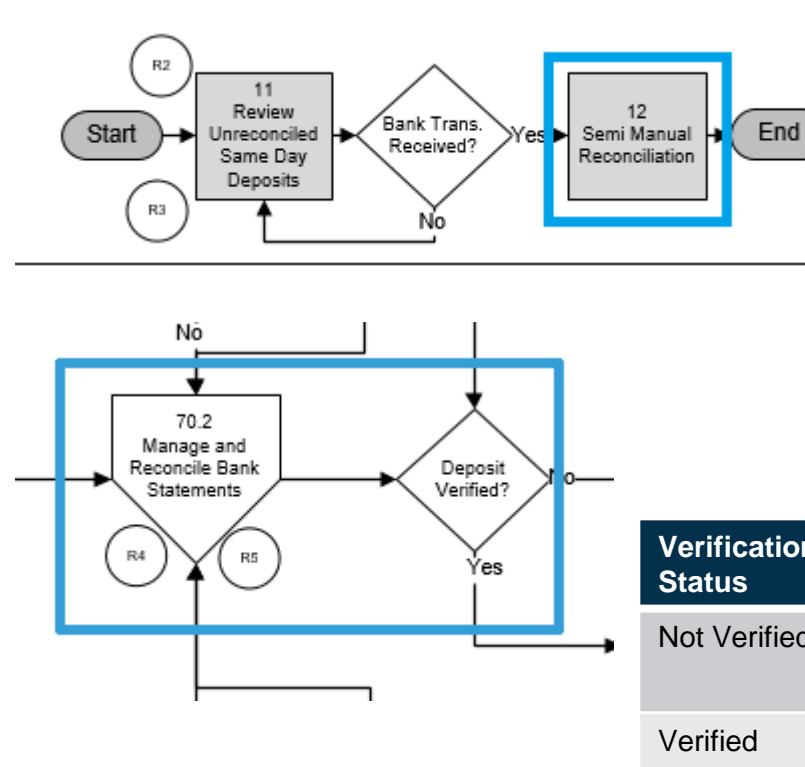

**Reconciliation/ Verification**

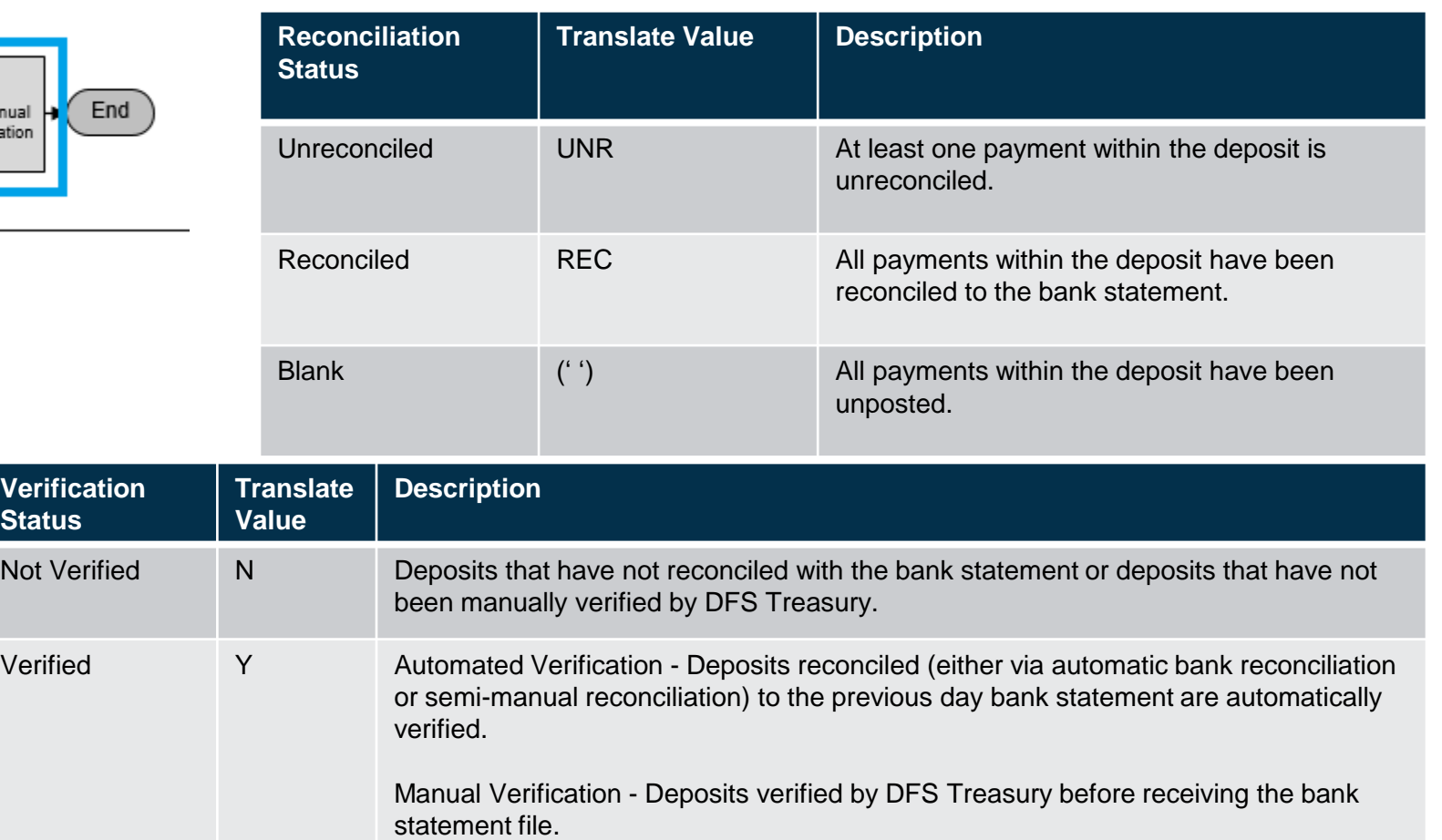

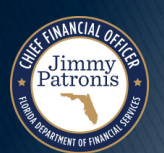

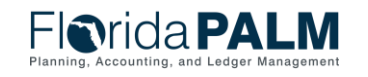

### **Deposit and Apply Receipts Deposit Transaction Lifecycle – Recon./Verification**

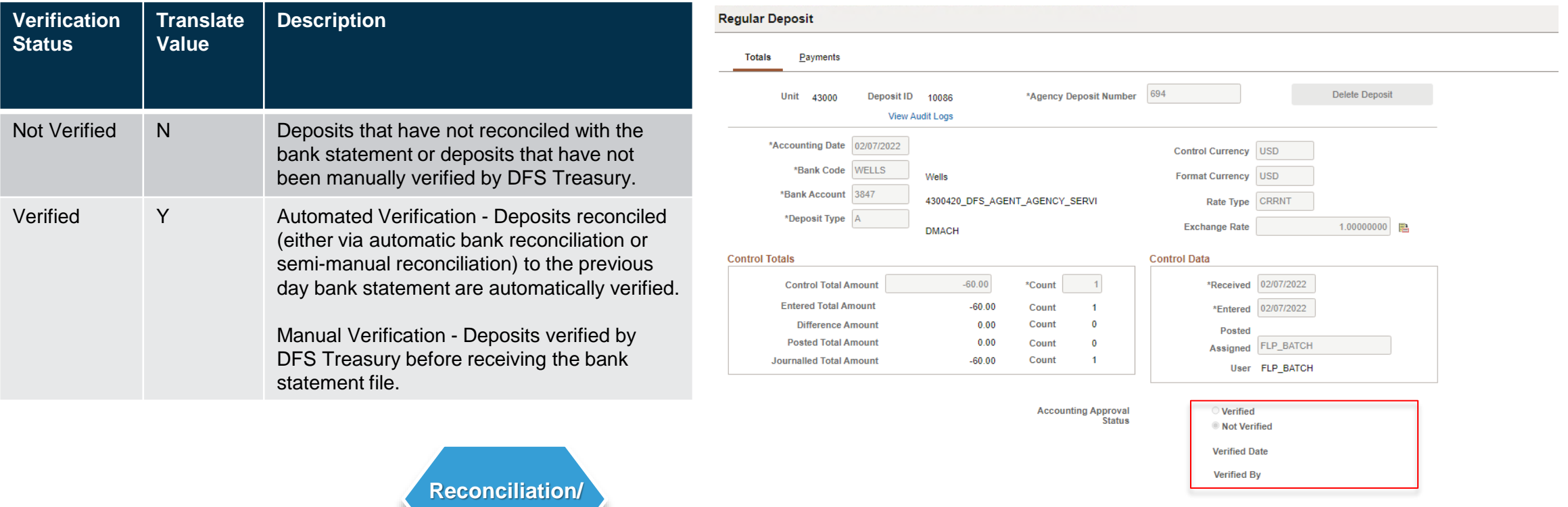

Return to Search

Totals | Payments

**Next in List** 

**Previous in List** 

Notify

Refresh

**Verification**

Jimmy<br>Patronis

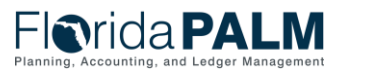

Update/Display

Add

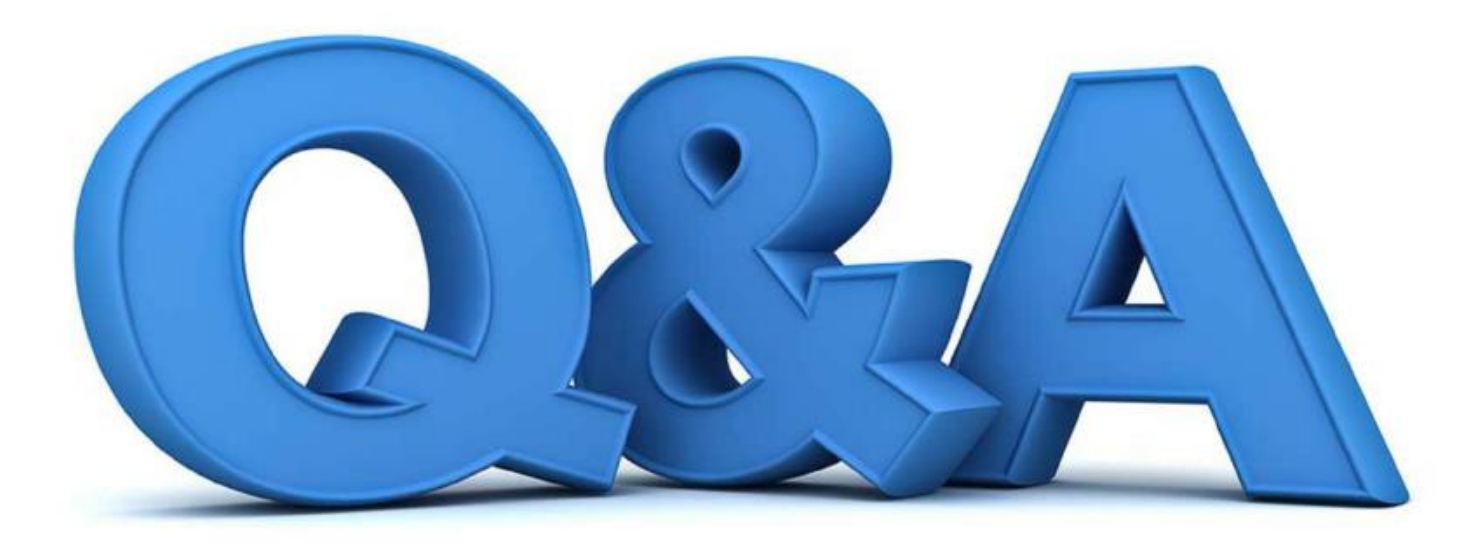

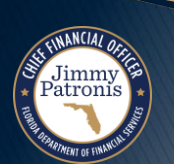

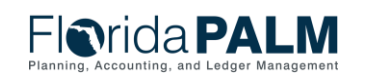

### **Deposit and Apply Receipts Deposit Transaction Lifecycle – Approval**

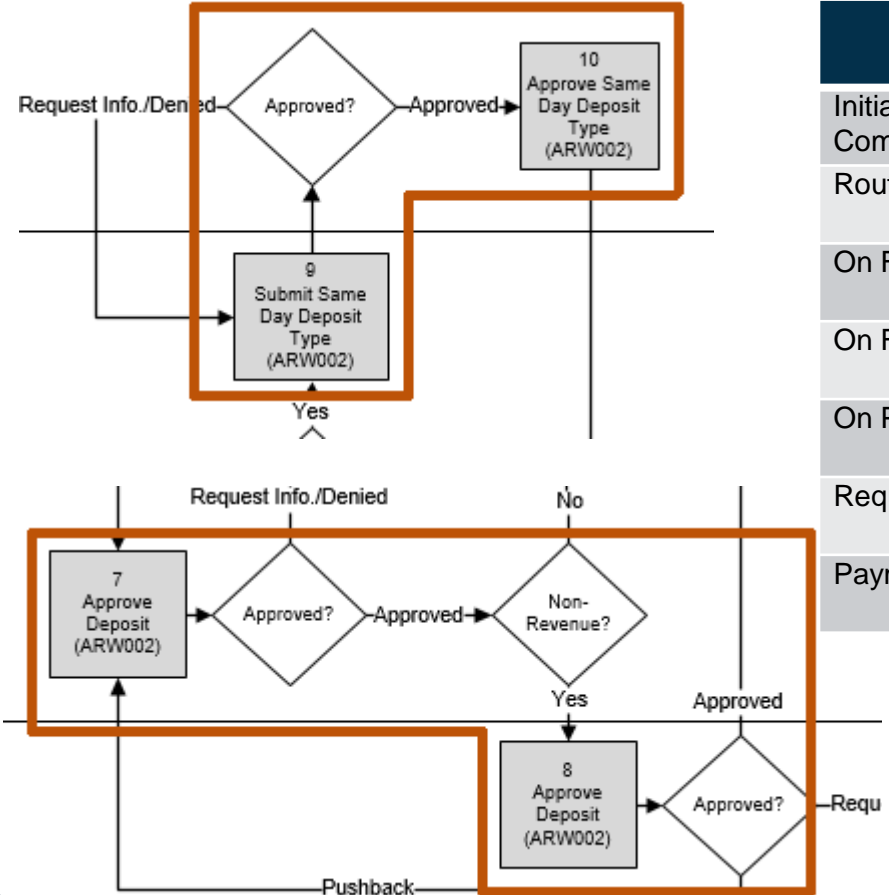

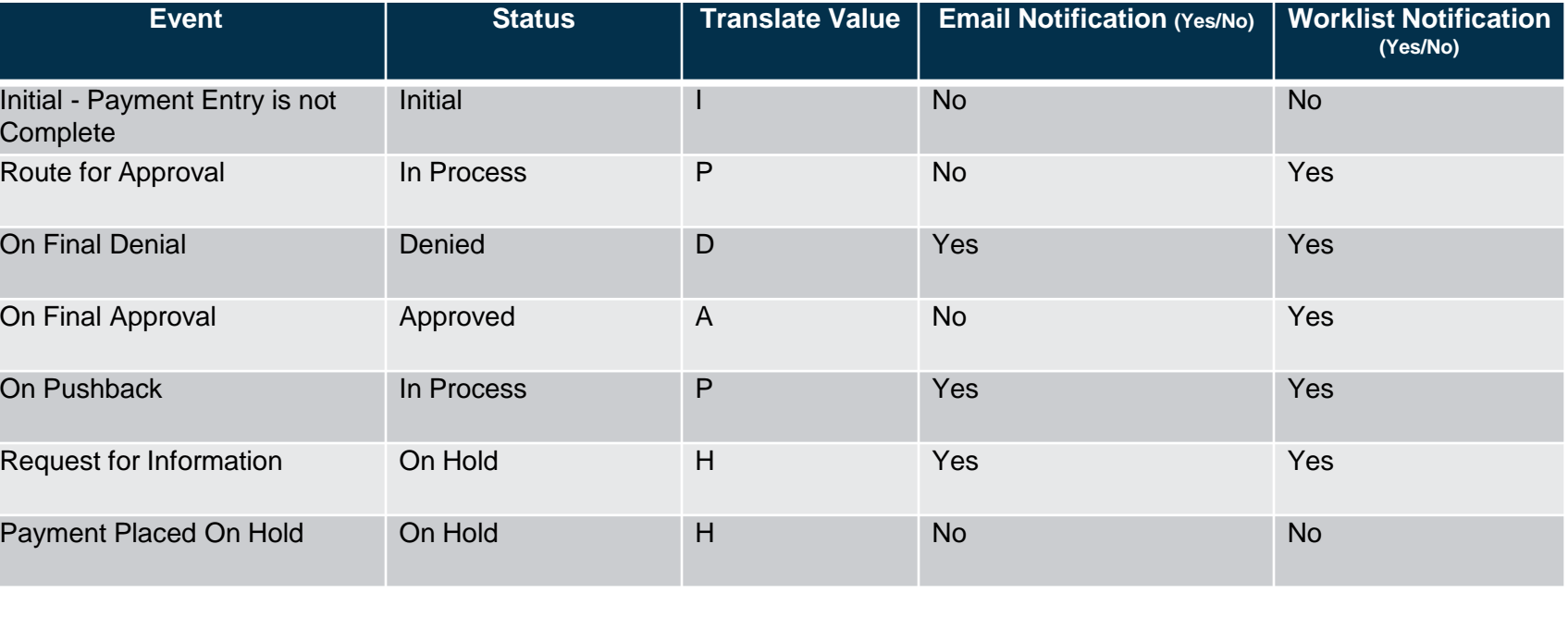

**Approval** 

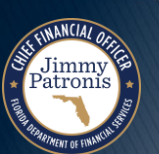

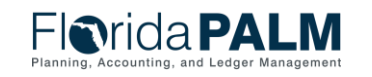

# **Deposit and Apply Receipts**

Jimmy<br>'atronis

### **Deposit Transaction Lifecycle – Approval**

- Update to Business Process Model Narrative 60.2.1 from December review with agencies Step 1 and 3.
	- Deposits with a non-revenue GL ChartField Account (e.g., Expenditure Refund to GL Account – 7\*\*\*\*\*) will require agency and DFS Accounting & Auditing approval through workflow.
	- The best practice is to separate the non-revenue deposits from revenue deposits when preparing the bank deposit slip or transmitting with the bank.
	- The agency business process to separate the non-revenue deposits from the revenue deposits upfront when transacting with the bank will minimize cash delays due to the workflow required on non-revenue deposits.

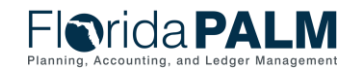

# **Deposit and Apply Receipts**

### **Deposit Transaction Lifecycle – Approval**

- ▶ Update to Business Process Model Narrative 60.2.1 from December review with agencies Step 7.
- ▶ Approver Deny Option
	- If a deposit and payment(s) include non-revenue and revenue accounting together on a transaction, the Agency AR Deposit Approver can deny the transaction through workflow and request the Agency AR Deposit Processor to update the non-revenue accounting line to a revenue default accounting line.
	- The update will allow for the transaction to continue in the lifecycle without routing to the DFS AR Audit Approver, which would cause a cash delay.
	- The Agency AR Deposit Processor can create a \$0 deposit to reverse the revenue default accounting line and enter the non-revenue accounting line to be routed through workflow for approval. The \$0 deposit separates the non-revenue accounting line from the revenue accounting line on the original deposit.

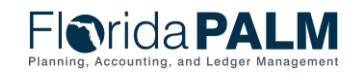

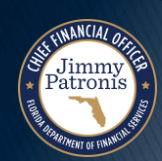

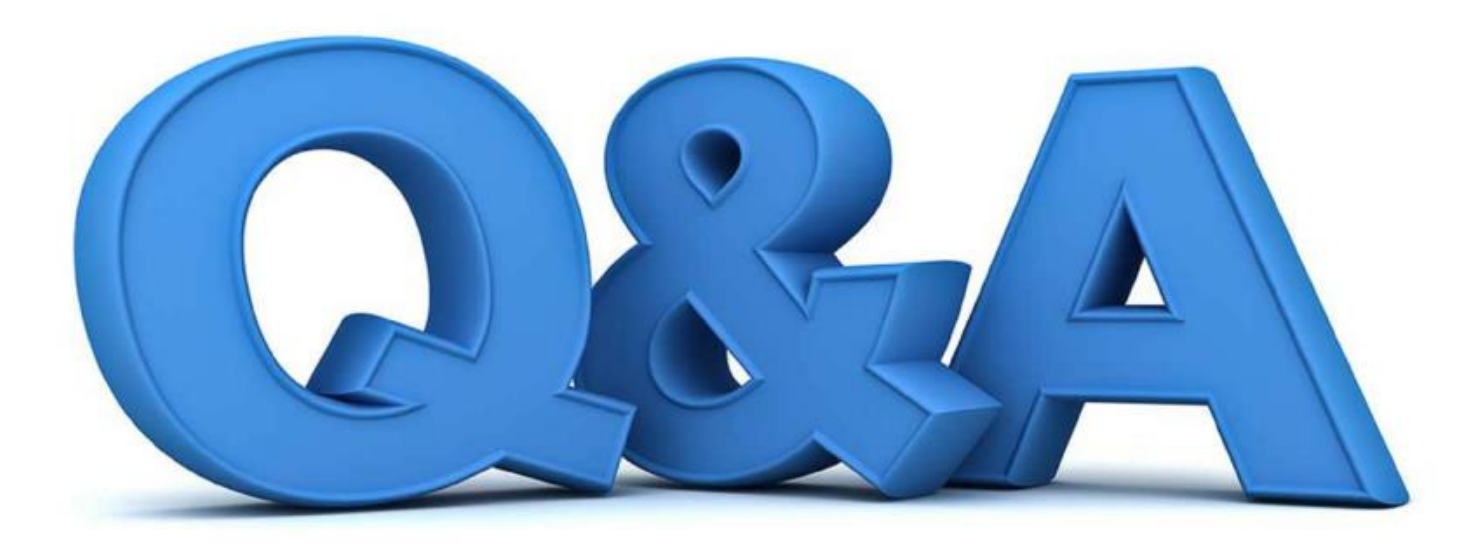

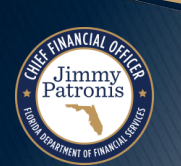

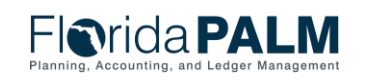

### **Deposit and Apply Receipts Deposit Transaction Lifecycle – Check**

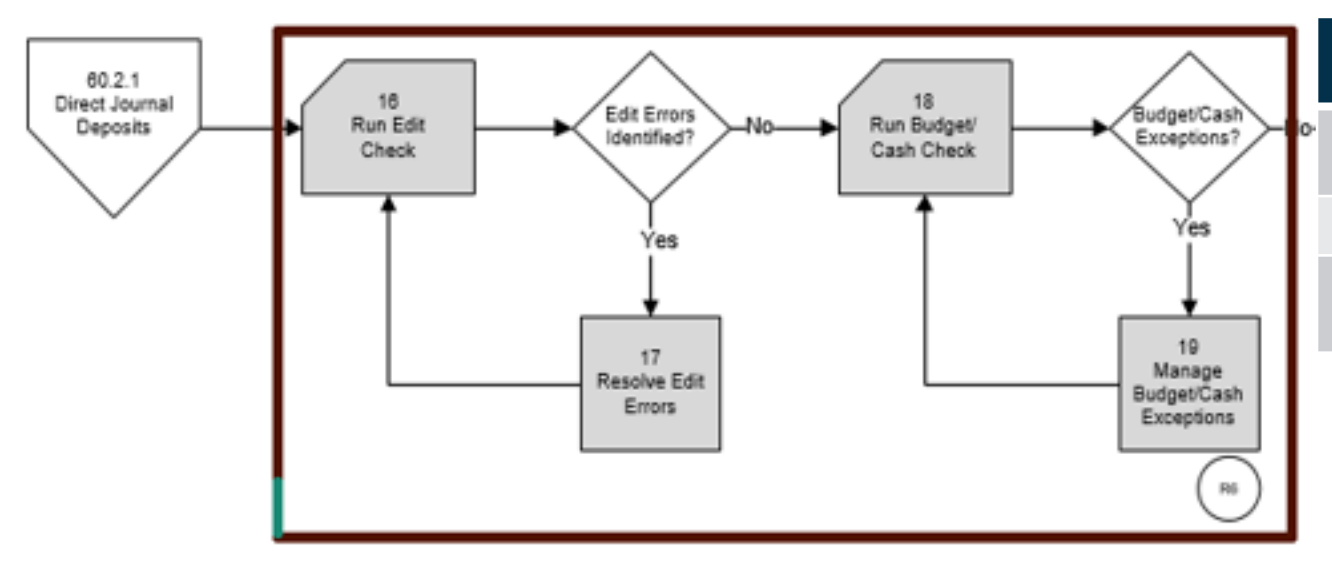

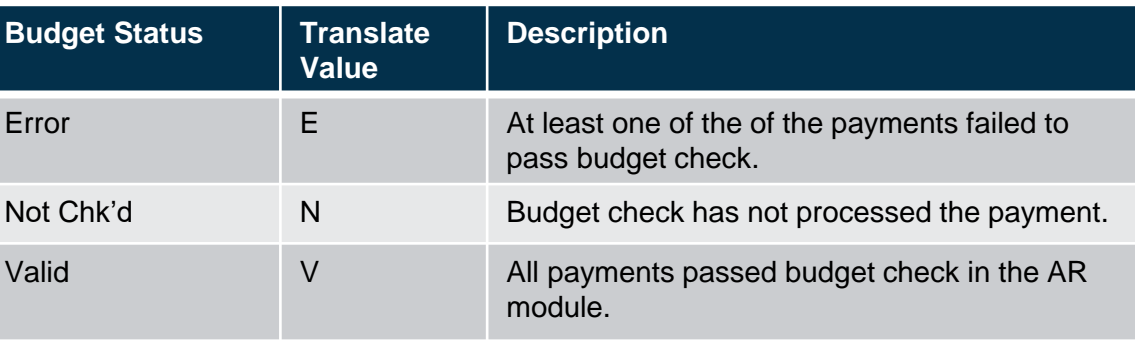

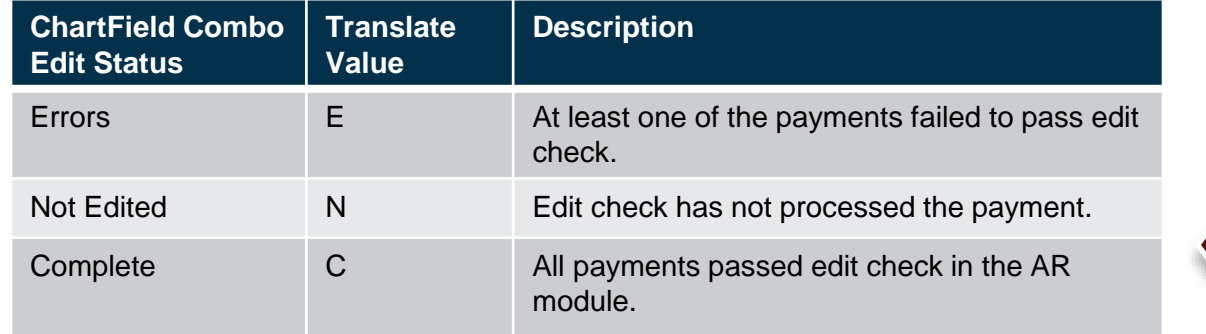

Jimmy

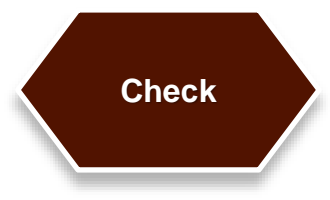

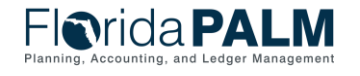

### **Deposit and Apply Receipts Deposit Transaction Lifecycle – Check**

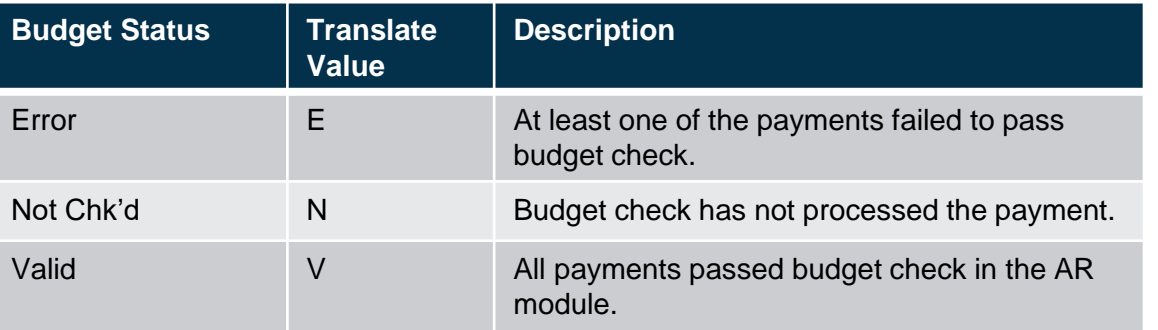

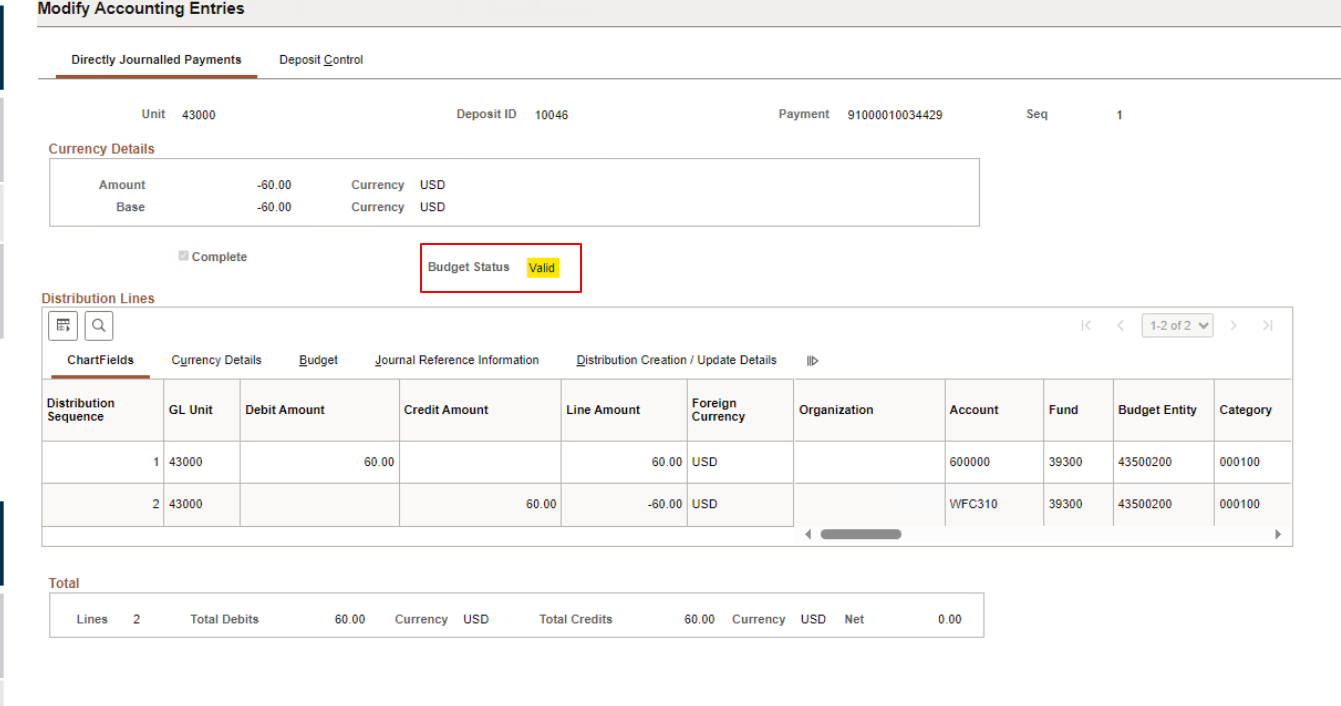

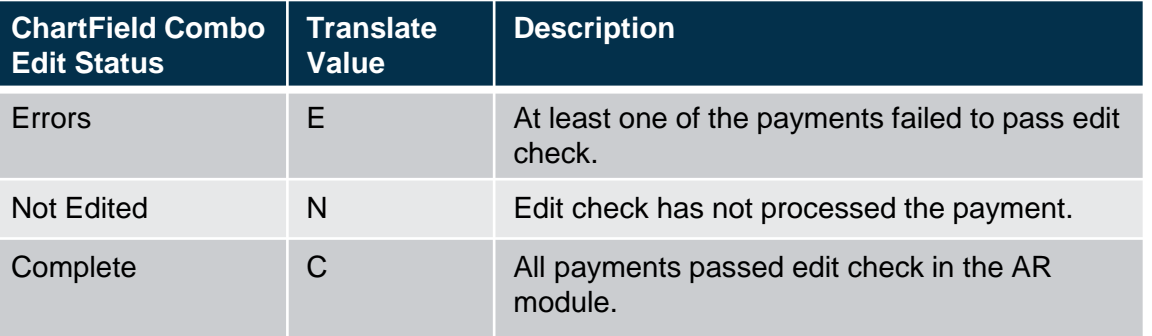

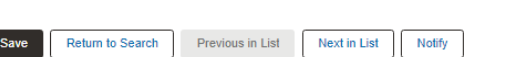

Directly Journalled Payments | Deposit Control

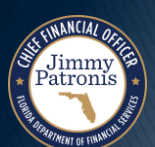

**Check**

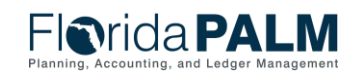

### **Deposit and Apply Receipts Deposit Transaction Lifecycle – Update & Generate**

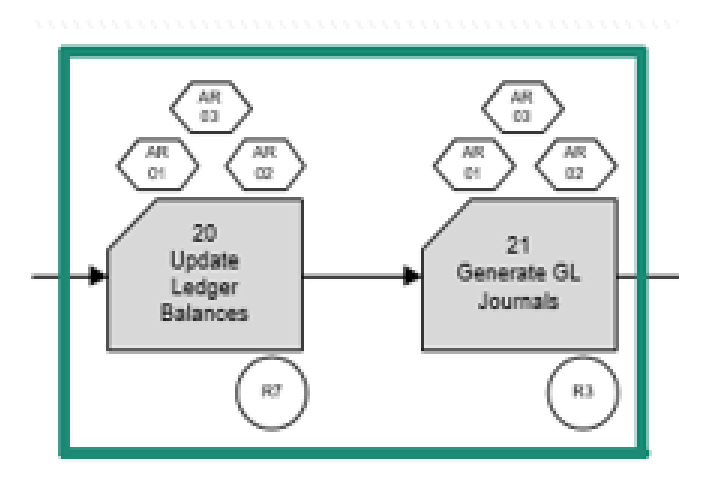

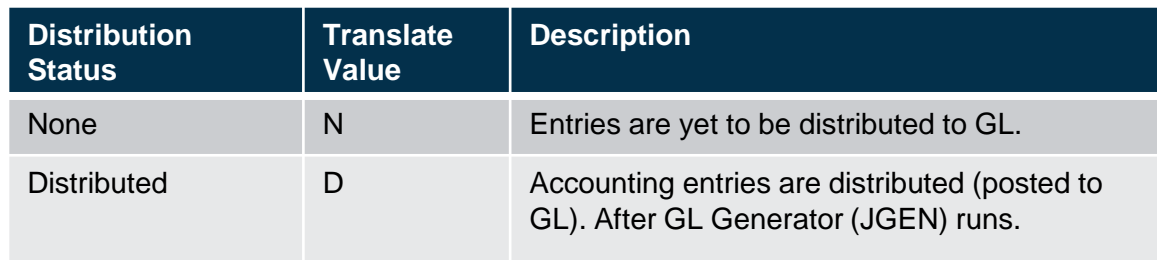

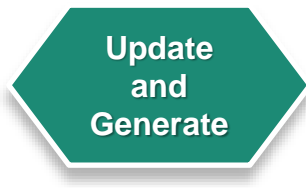

Jimmy<br>Patronis

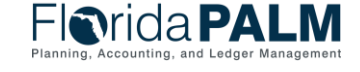

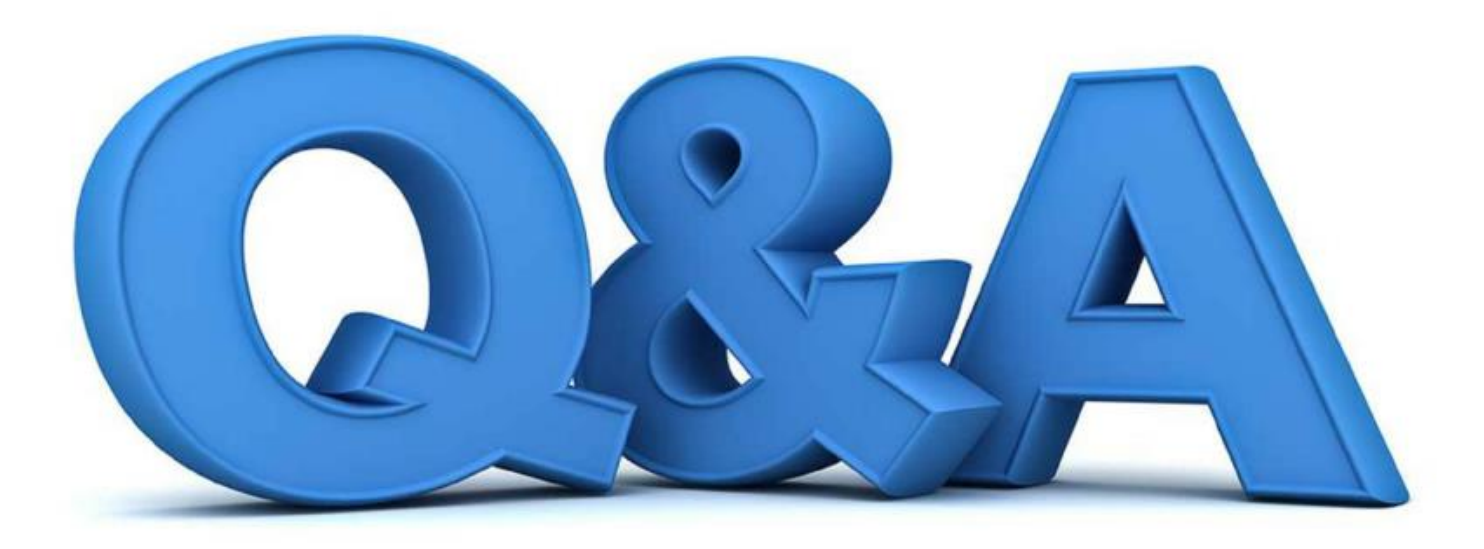

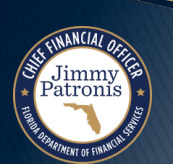

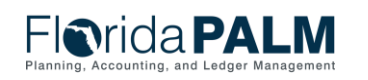

# **DEPOSIT DEMO**

#### MANUAL DEPOSIT

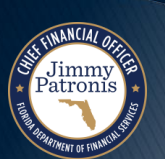

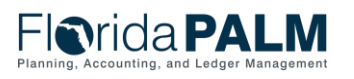

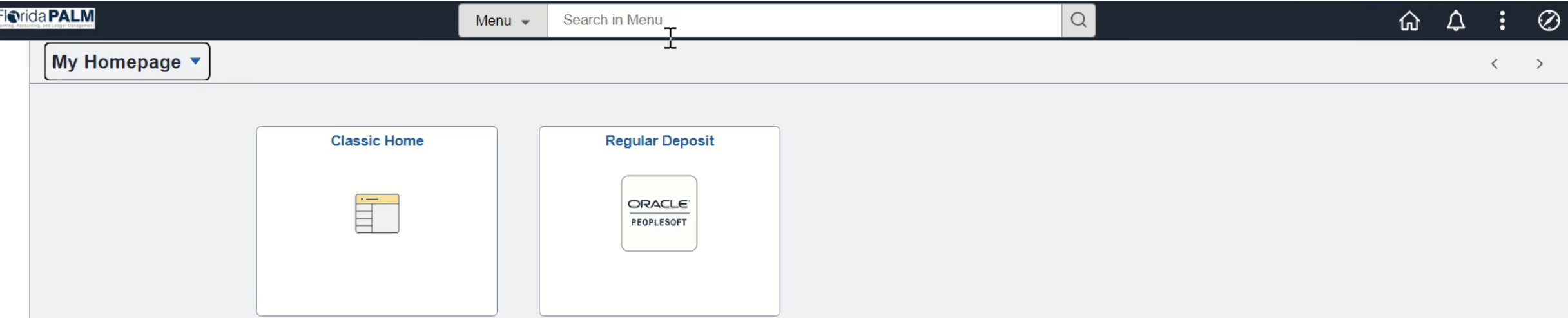

 $\odot$  $\heartsuit$ 

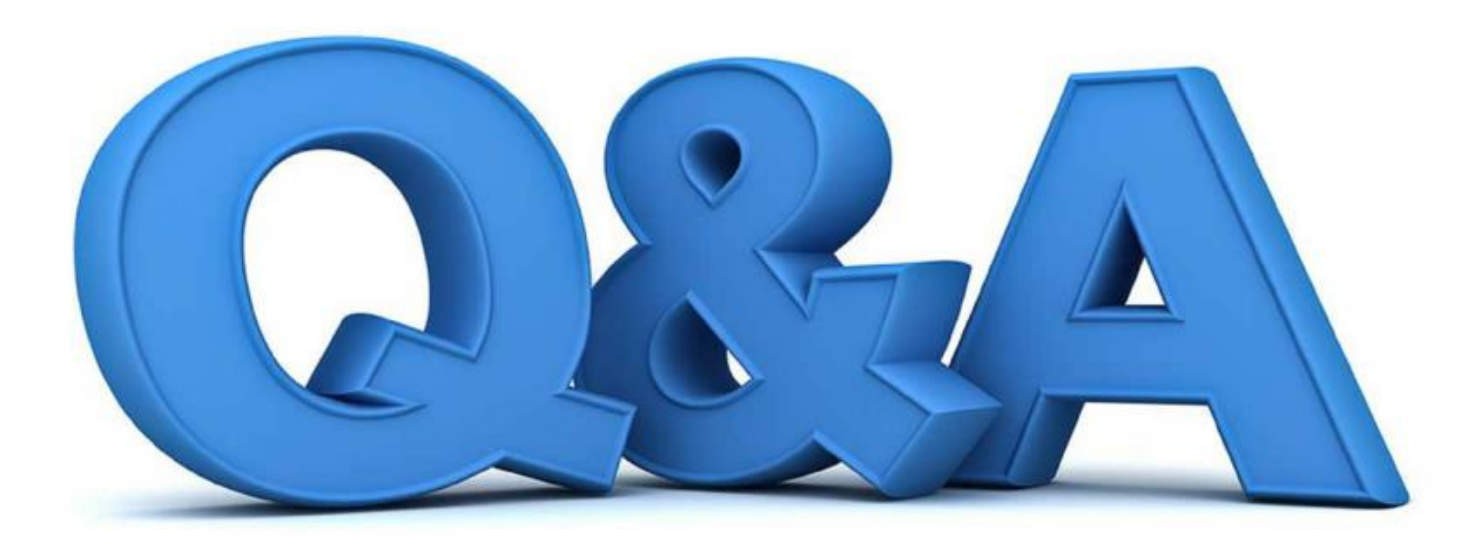

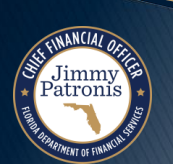

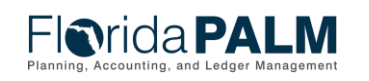

# **DEPOSIT DEMO**

#### INBOUND DEPOSIT SPREADSHEET UPLOAD DEMO

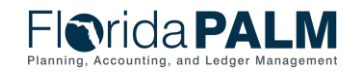

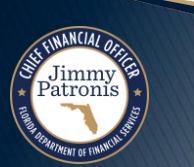

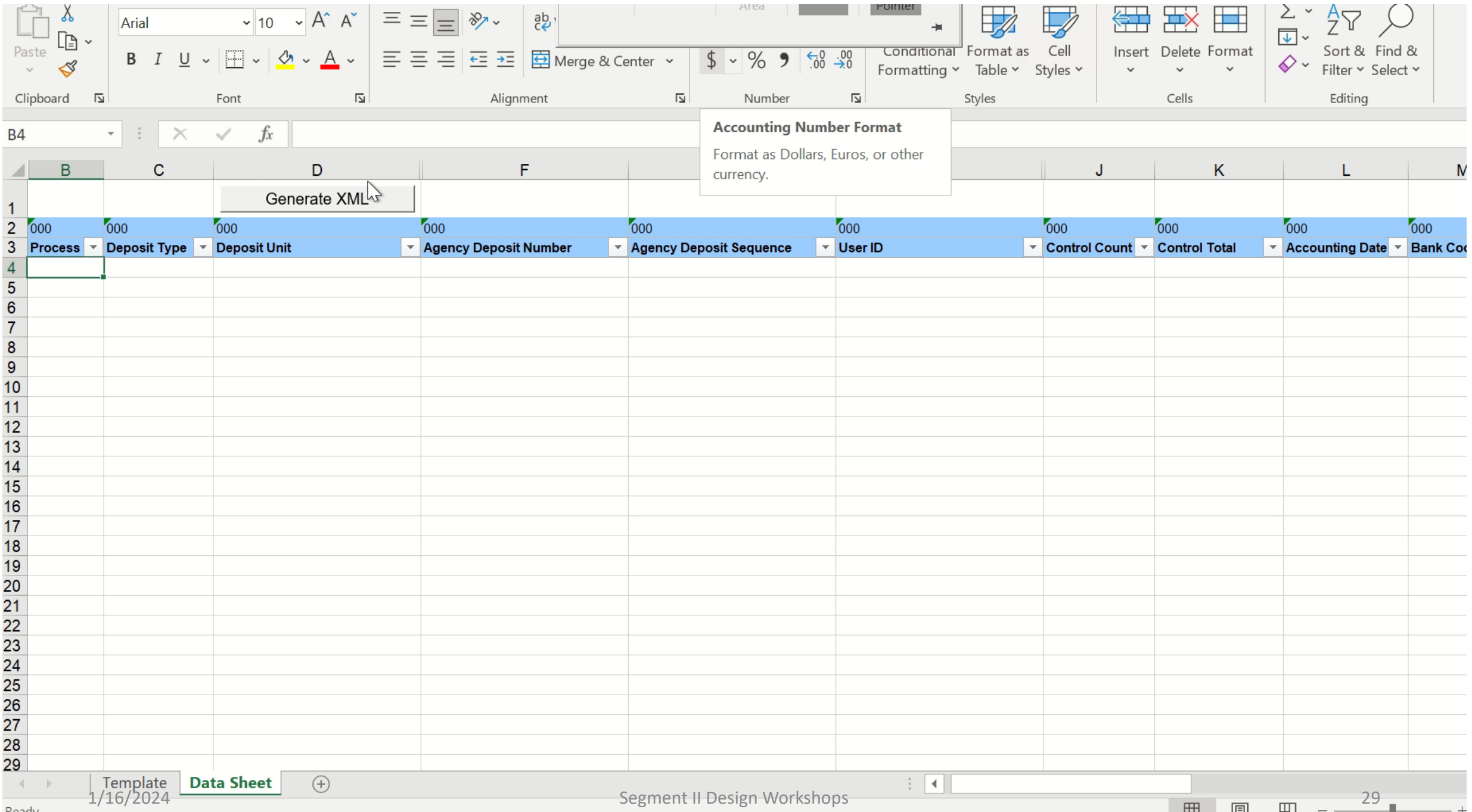

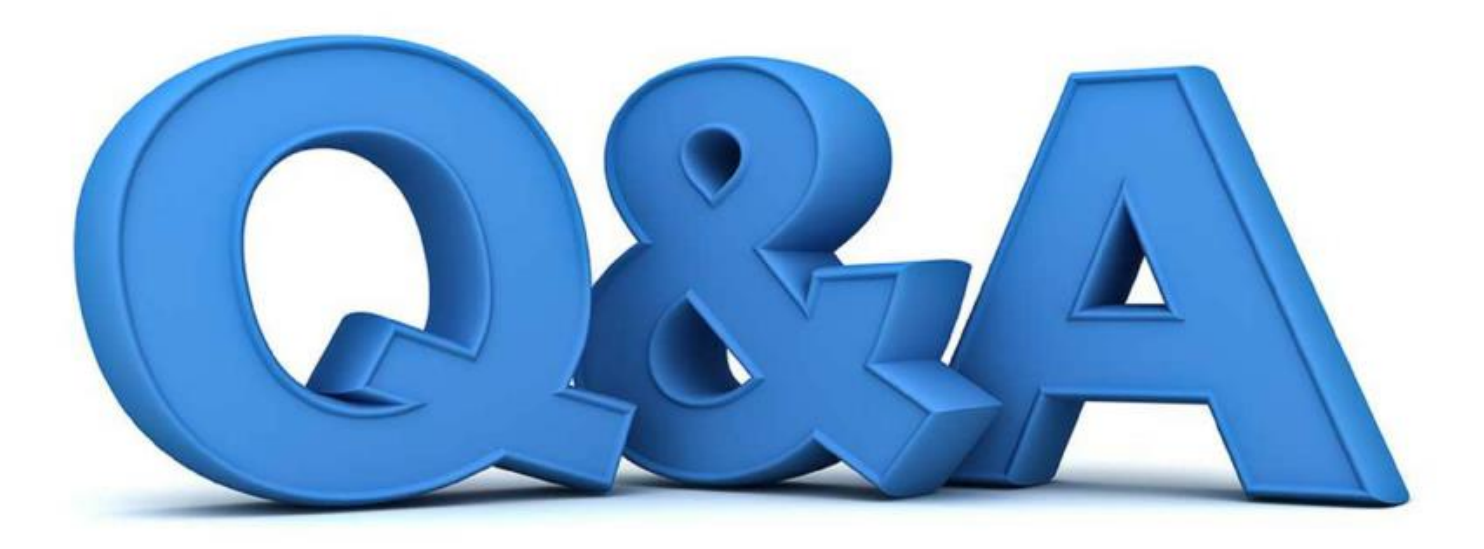

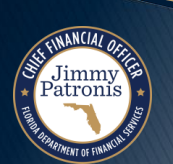

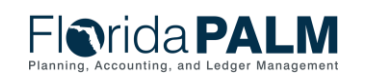

# **INTERFACES AND REPORTS**

#### DEPOSIT AND APPLY RECEIPTS

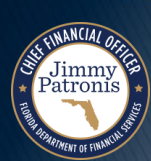

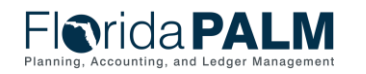

# Interfaces and Reports **Figure 2018 Deposit and Apply Receipts**

- ▶ Key Interfaces
	- ARI007 Inbound Deposit Data
	- ARI010 Inbound Deposit Spreadsheet Upload
- ▶ Key Reports
	- CMR001 Agency Bank Deposit Extract Report (R1)
	- ARR021 Unreconciled Deposits Report (R2)
	- ARR007 Deposit Report (R3)

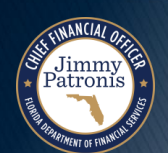

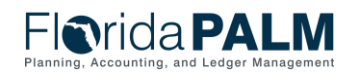

#### **ARI007 – Inbound Deposit Data**

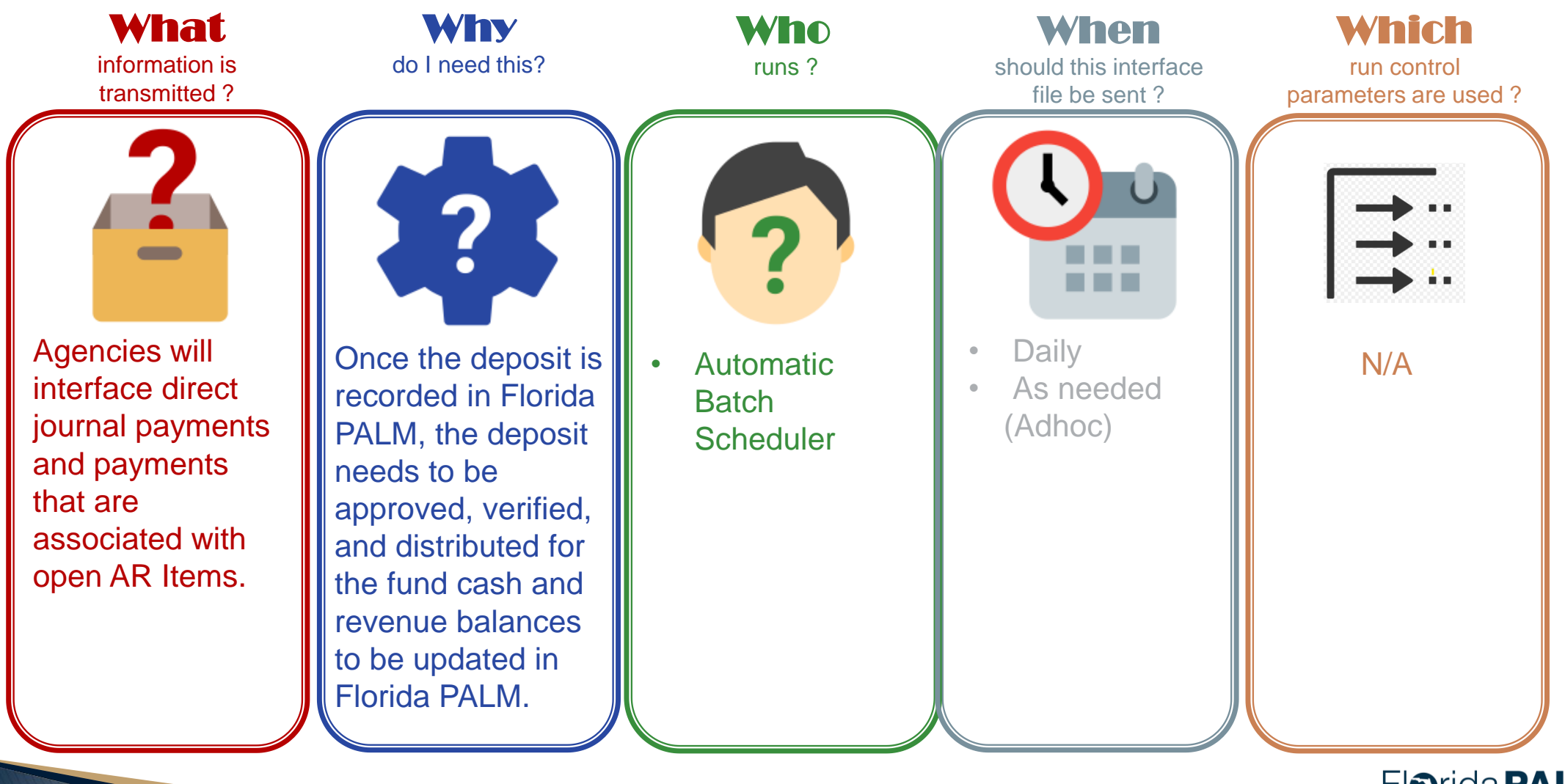

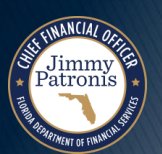

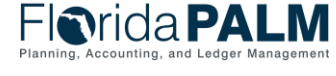

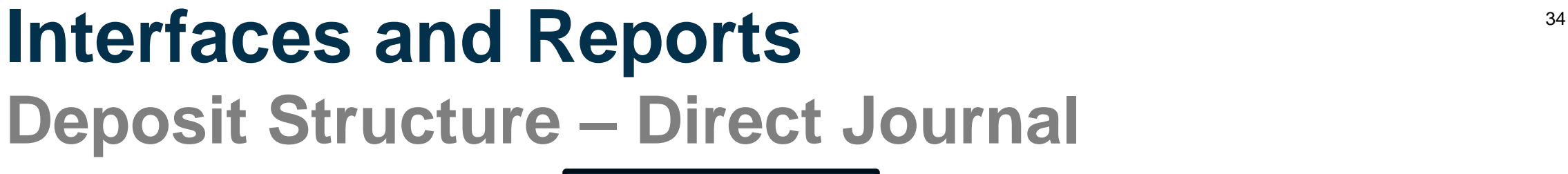

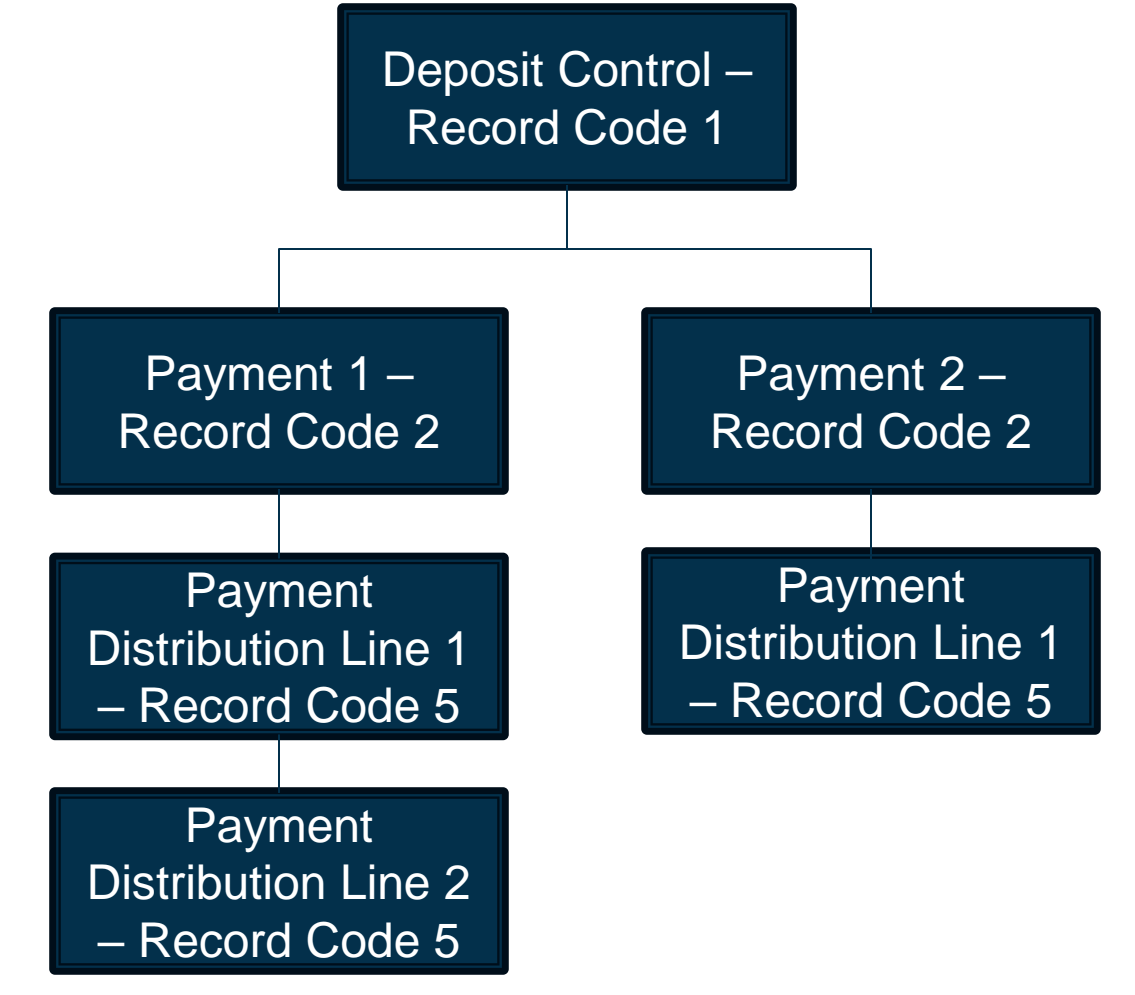

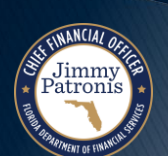

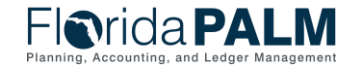

#### **ARI010 – Inbound Direct Journal Deposit Spreadsheet Upload**

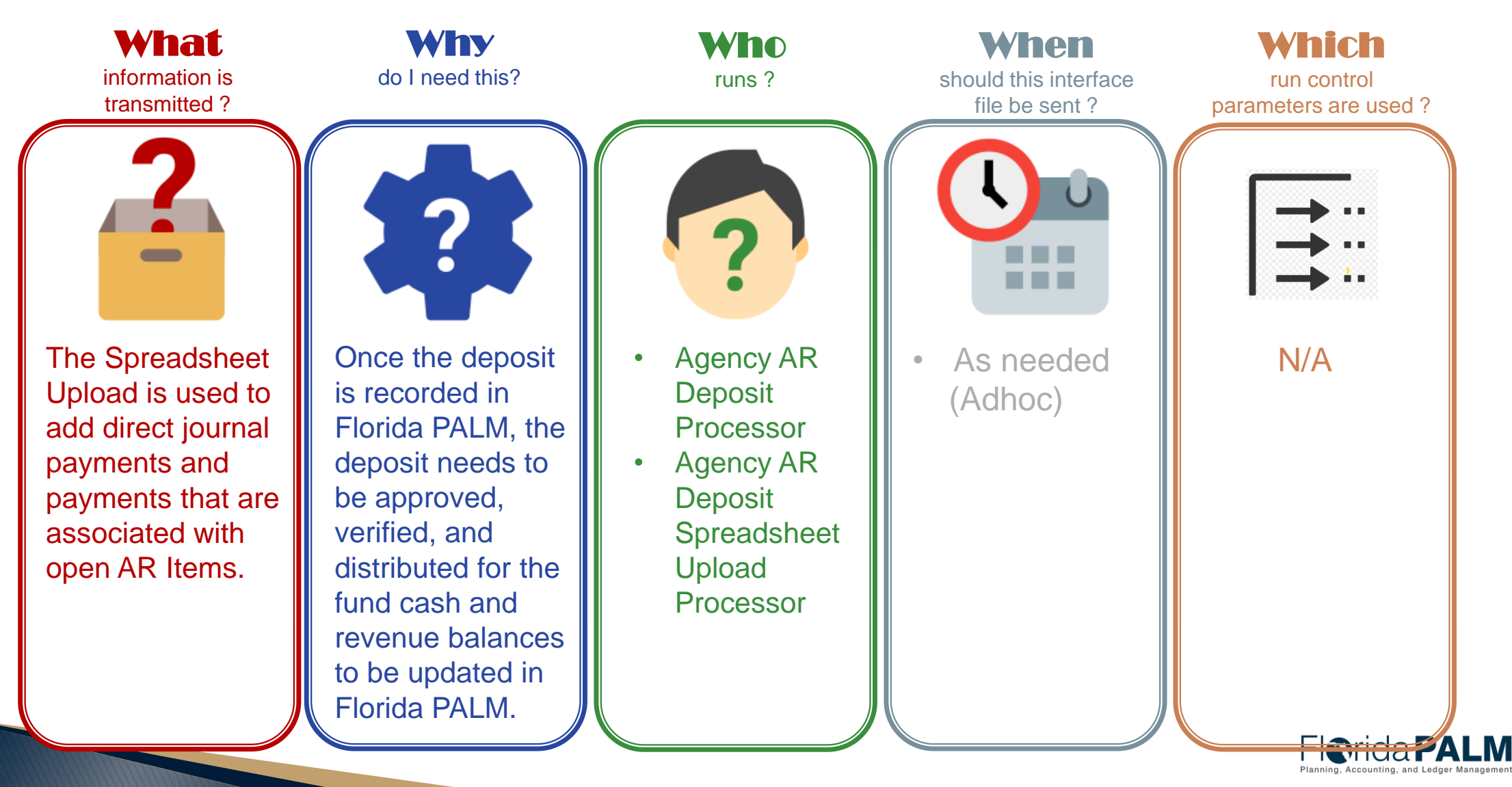

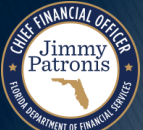

# **DEPOSIT AND APPLY RECEIPTS**

BUSINESS PROCESS

KNOWLEDGE CENTER: HTTPS://[MYFLORIDACFOFLORIDAPALM](https://myfloridacfofloridapalm.us.document360.io/).US.DOCUMENT360.IO/

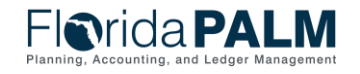

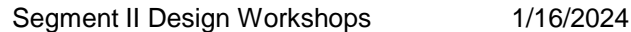

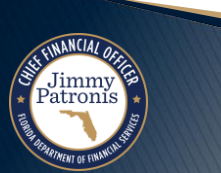

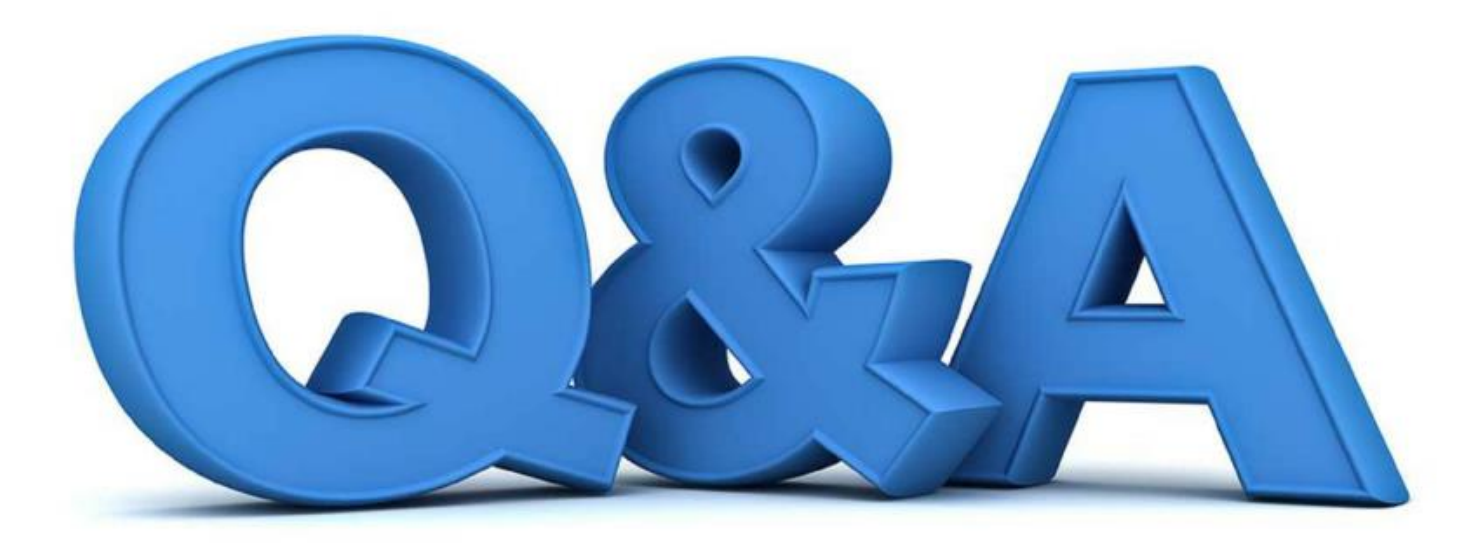

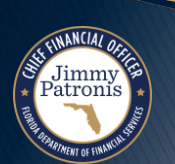

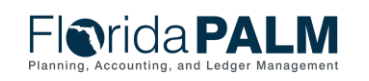

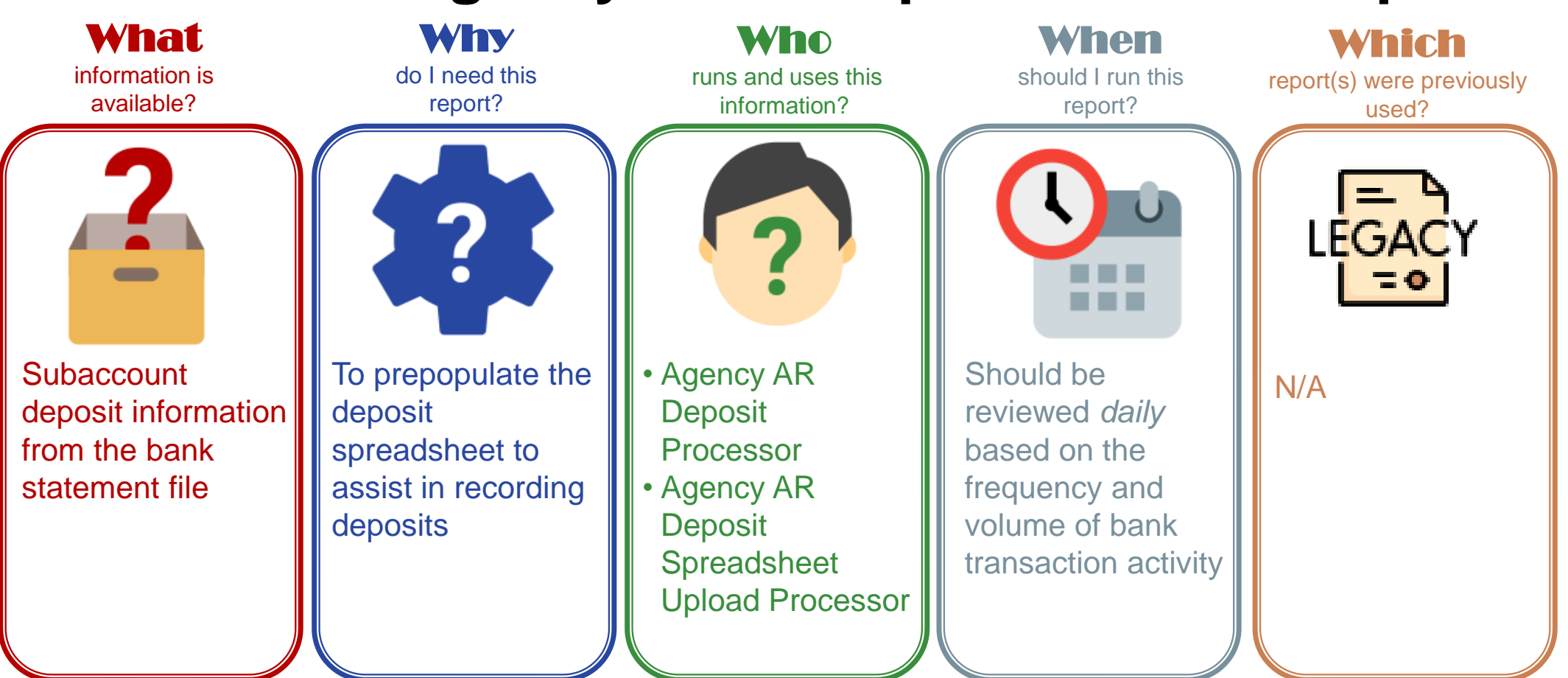

### **CMR001 - Agency Bank Deposit Extract Report**

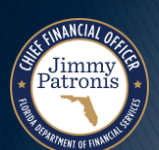

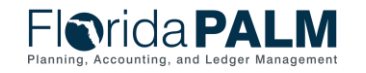

### **CMR001 – Agency Bank Deposit Extract Report**

Key Considerations

**J**immy<br>Patronis

- Report can be utilized to assist with populating the Inbound Deposit Spreadsheet Upload (ARI010)
- Report is to assist agencies with direct journal deposits or customer deposit entries in Florida PALM.

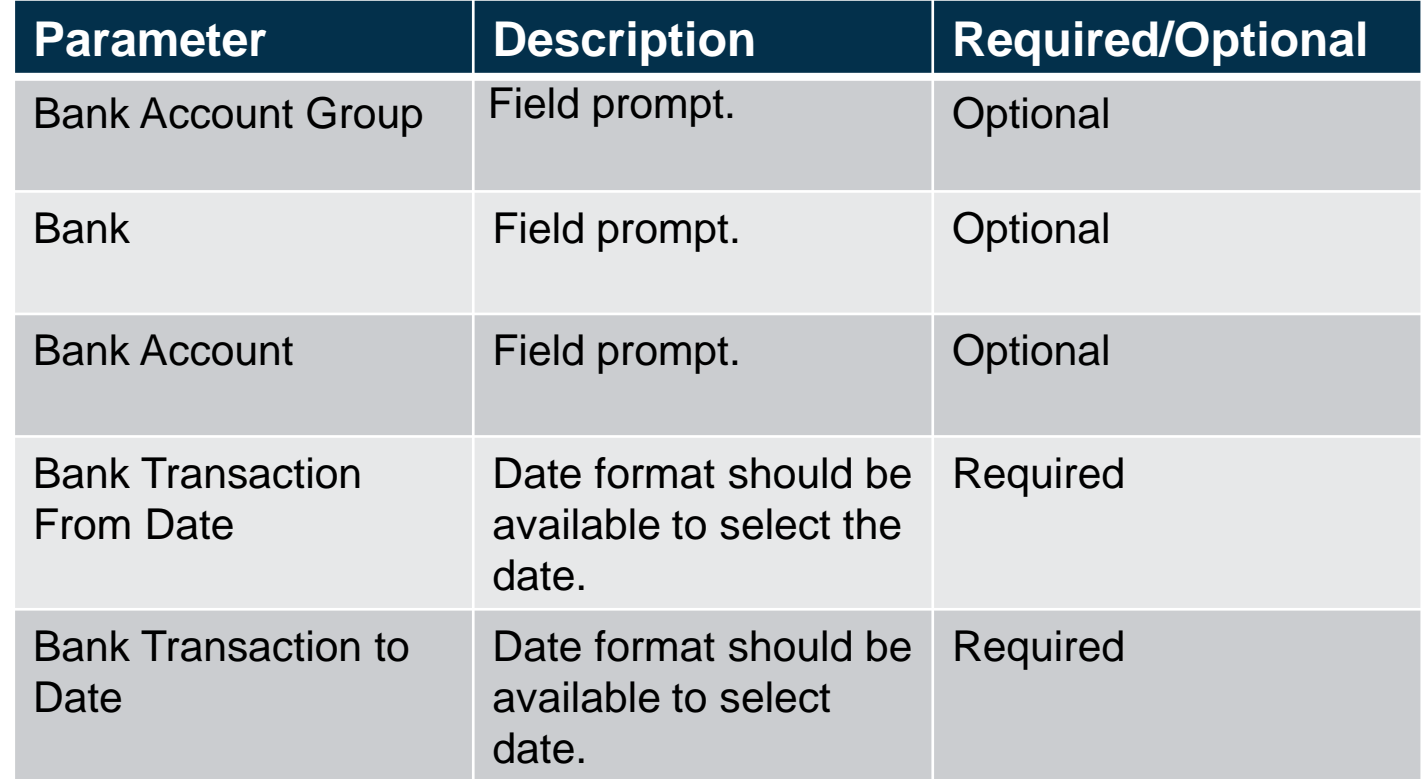

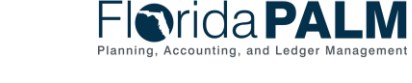

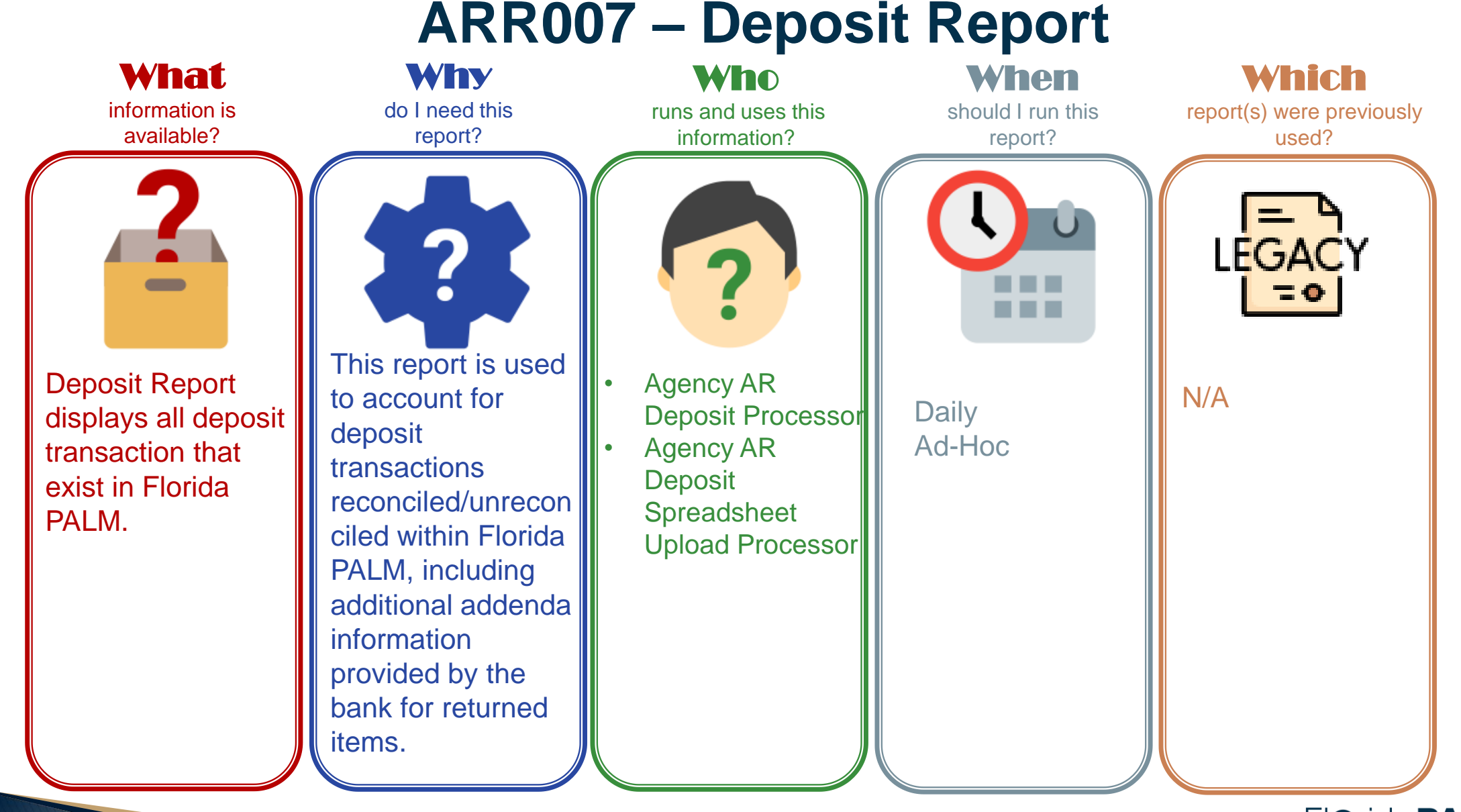

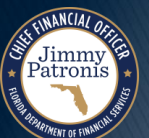

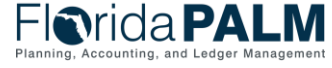

# **ARR007 – Deposit Report**

#### Key Considerations

- The Deposit Report will display all deposit transactions that exist in Florida PALM including the status.
- Additional fields for Financial Segment: New ChartFields, Supplier ID, Asset ID Reference, AR Item, and Customer.

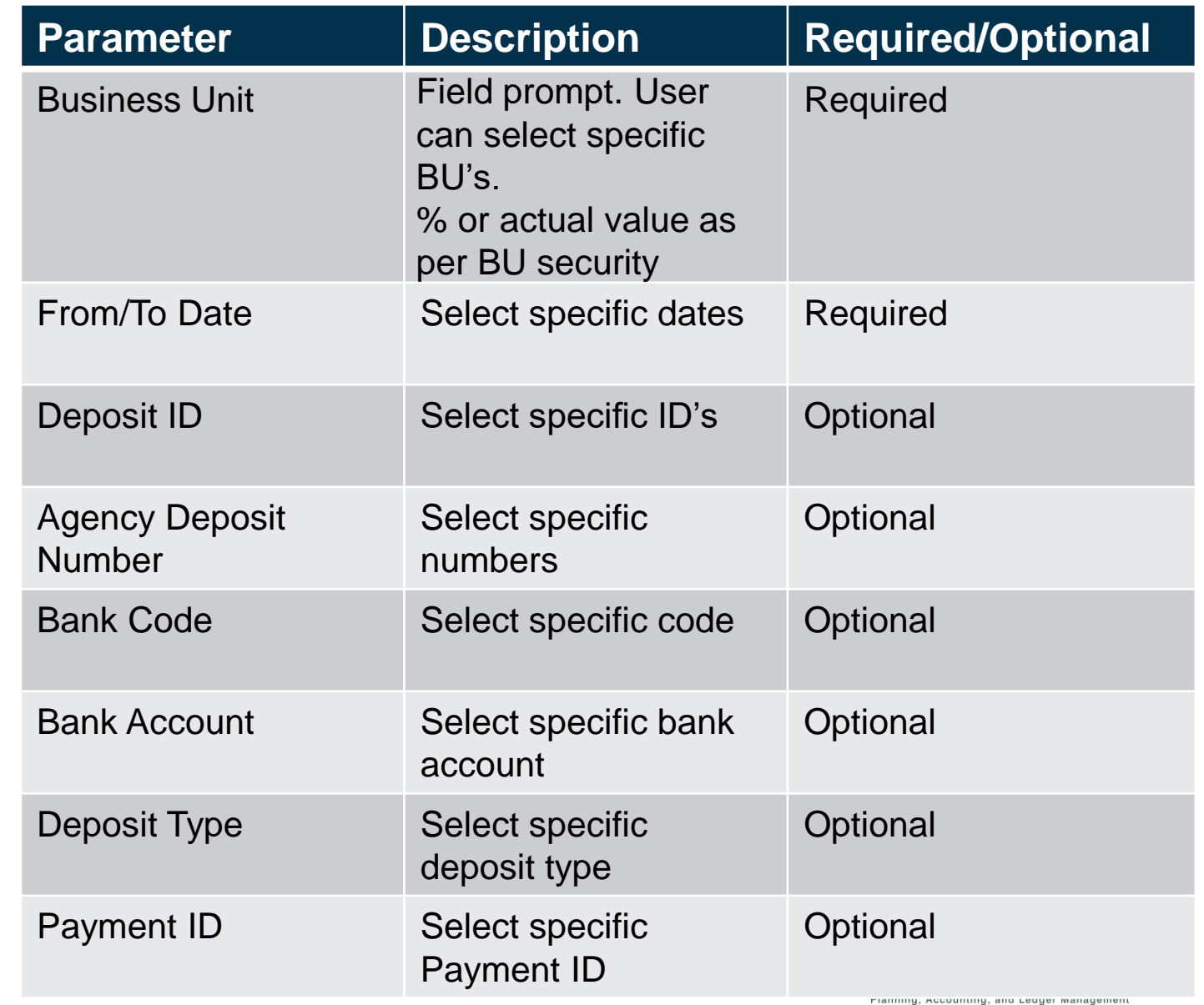

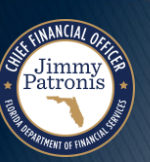

### **ARR021 – Unreconciled Deposit Report**

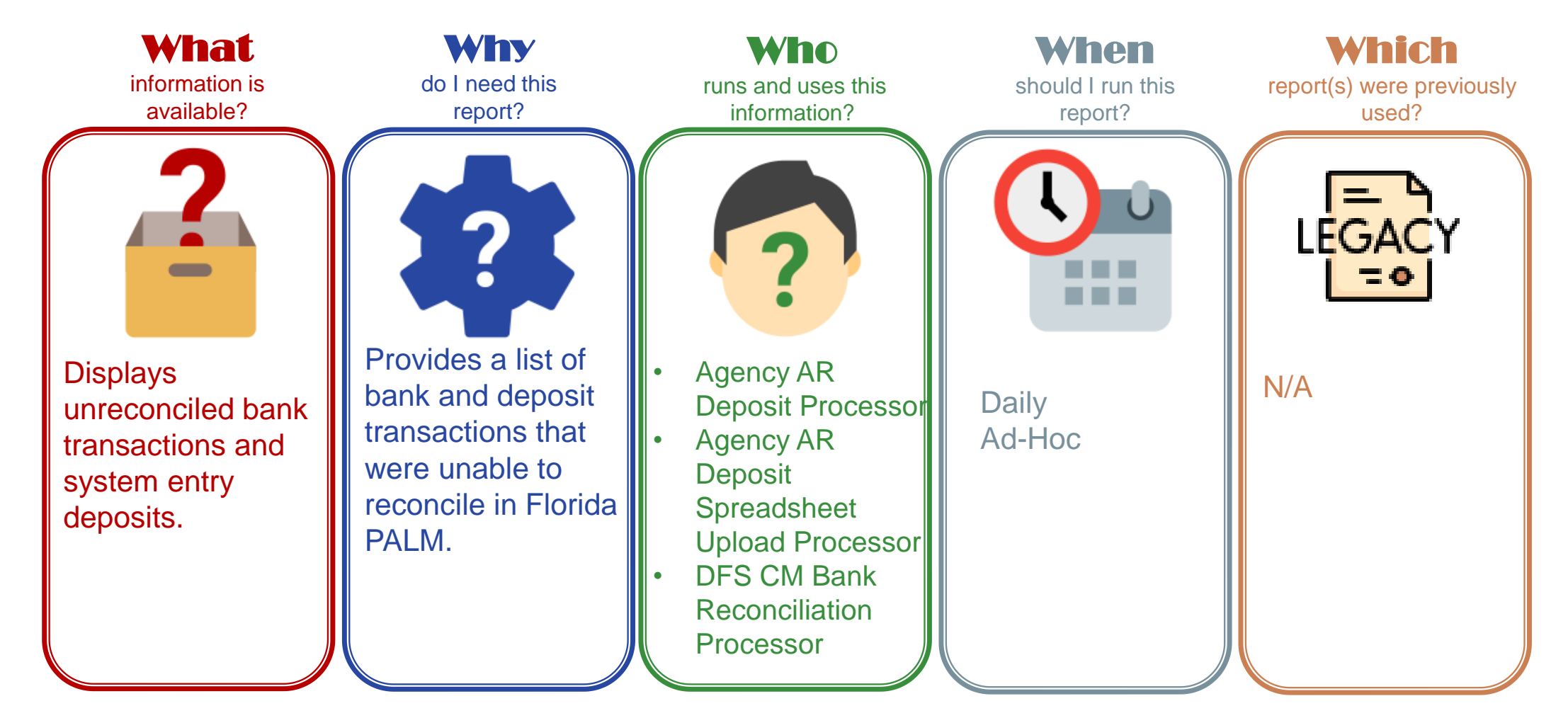

Jimmy<br>Patronis

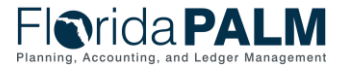

### **ARR021 – Unreconciled Deposits Report**

#### Key Considerations

- Includes the electronic deposit number as Reference ID for deposit entry and reconciliation purposes.
- The first set of data represents the unreconciled bank deposit transactions.
- The data below and to the right, contains the unreconciled system deposit transactions.

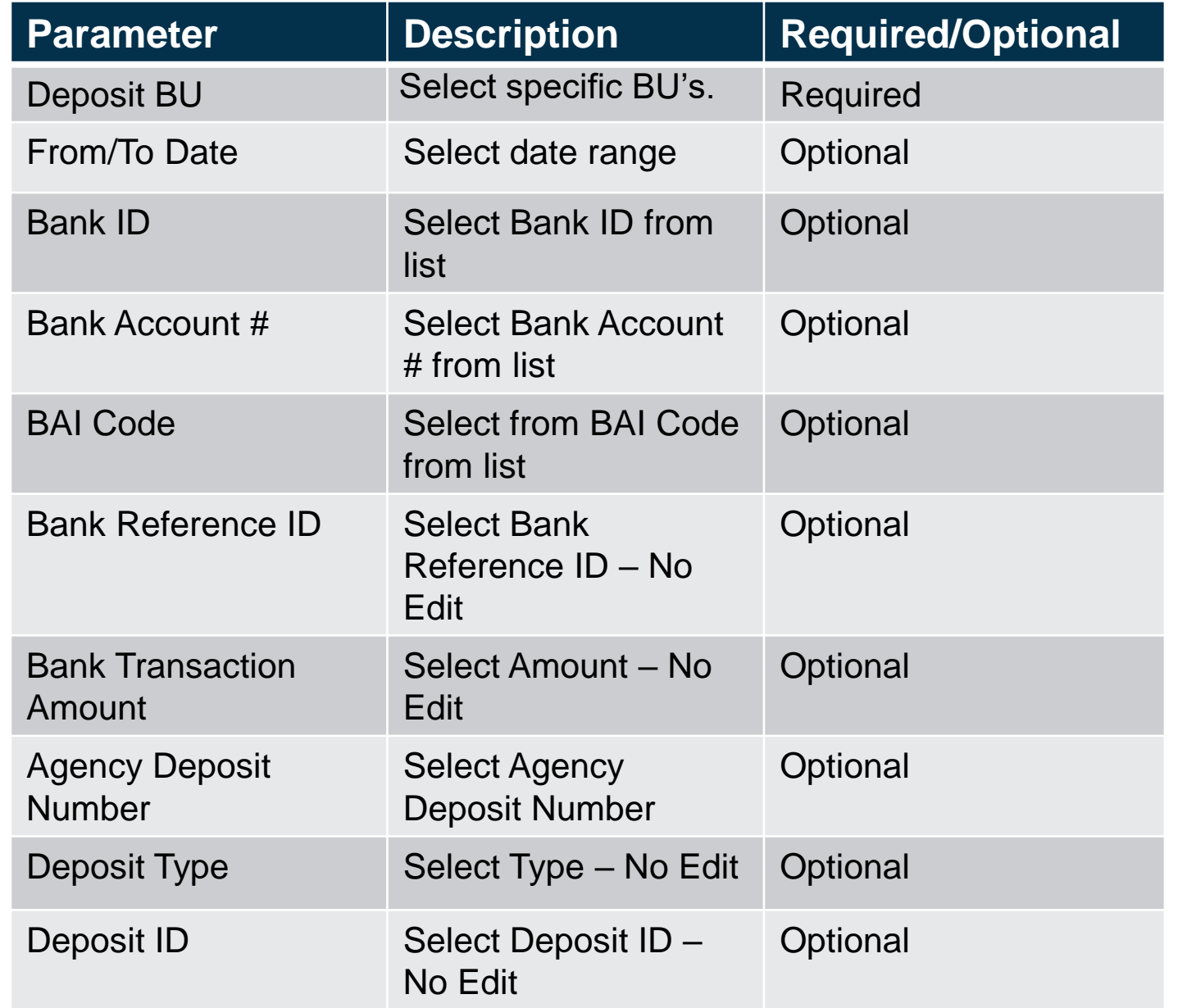

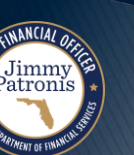

# **DEPOSIT AND APPLY RECEIPTS**

BUSINESS PROCESS

KNOWLEDGE CENTER: HTTPS://[MYFLORIDACFOFLORIDAPALM](https://myfloridacfofloridapalm.us.document360.io/).US.DOCUMENT360.IO/

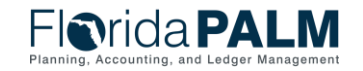

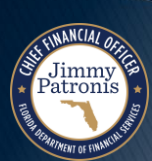

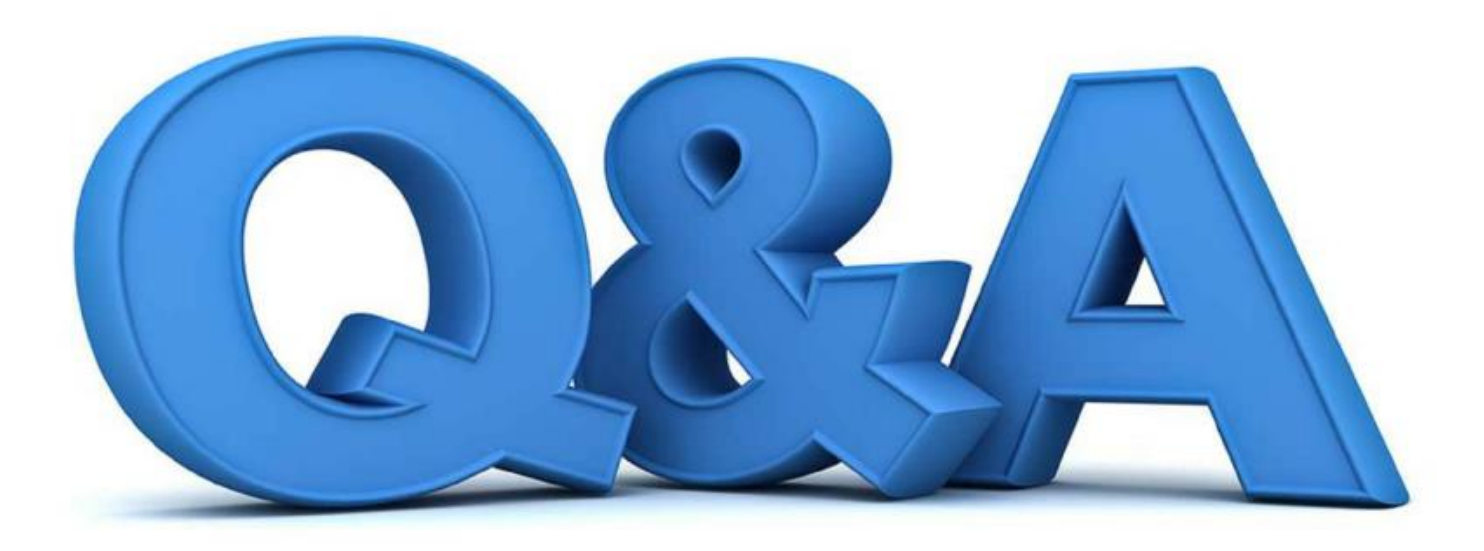

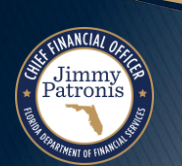

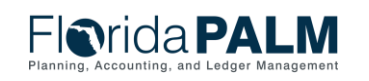

# **AGENCY CONFIGURATION WORKBOOK**

#### **SETUP DISTRIBUTION CODE**

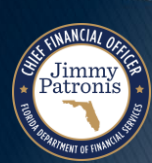

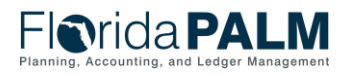

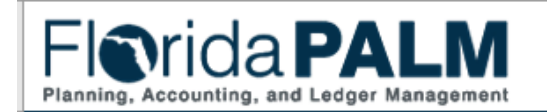

Configuration Workbook for DFS - 43000 **Accounts Receivable (AR)** 

**Purpose** 

The purpose of the configuration workbook is to document and/or confirm detailed values that will be setup in the Florida PALM system. The result will be a list of detailed configuration values the agency will need to support their business. This is an iterative process through which the agency and the Project Team will collaborate on configuration needs. Throughout this iterative process, updates or changes to the configuration values will occur and be shared with the agency.

This configuration workbook contains agency values the following configurations being setup in Florida PALM: **Distribution Code** 

**Instructions** 

This workbook contains multiple tabs. Each tab represents a core configuration component in Florida PALM. Tab column descriptions are provided below. This configuration workbook contains the following Accounts Receivable (AR) module related configurations to which agency specific values are being obtained to setup Florida PALM: 1. Distribution Code

1a. Organization (Column J) must be provided.

1b. State Program (Column O) must be provided or confirmed.

Please complete the following:

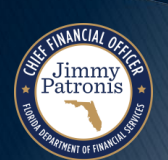

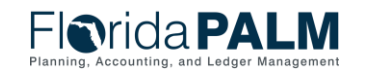

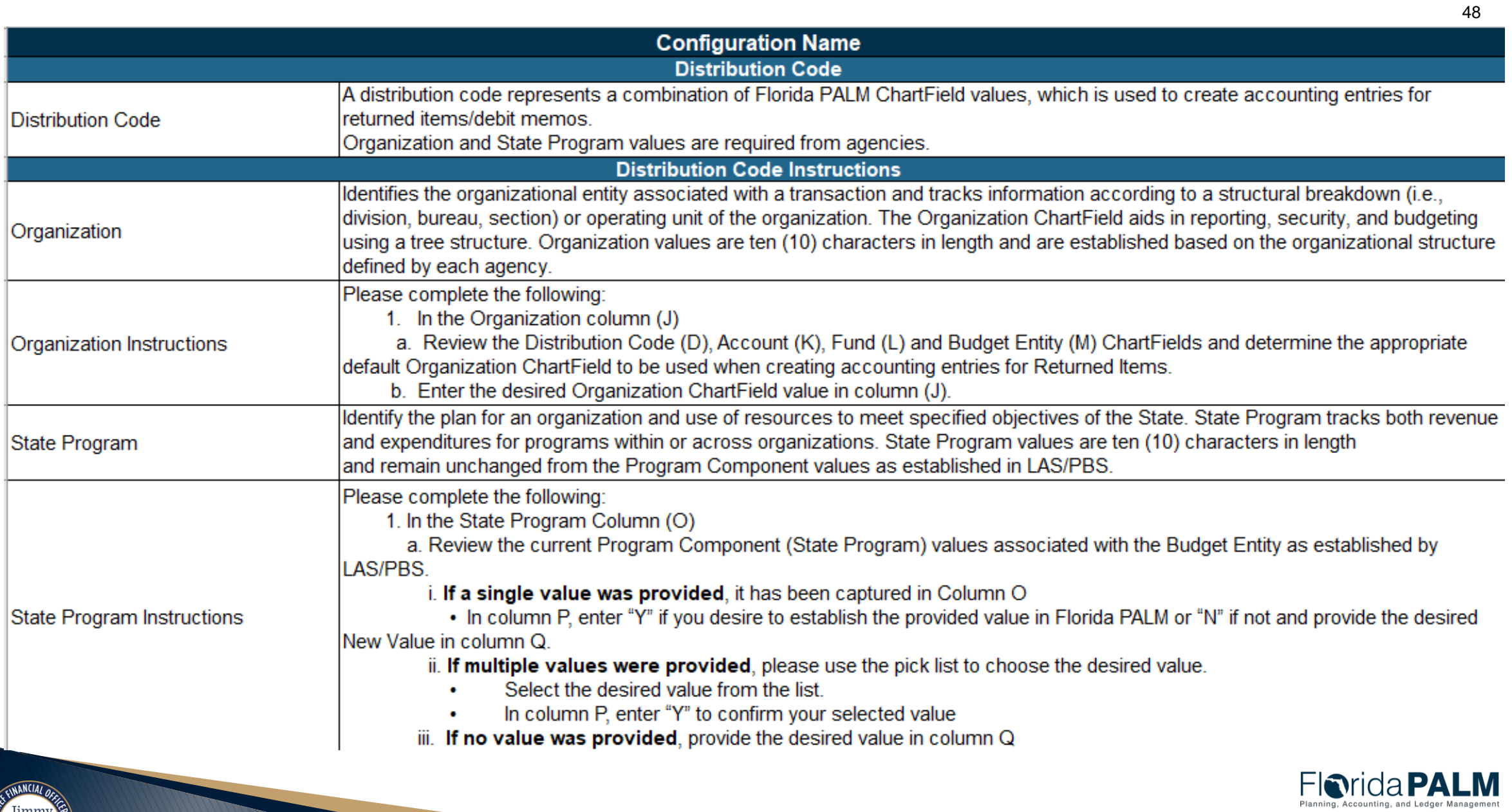

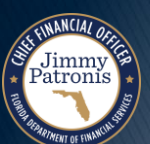

Segment II Design Workshops 1/16/2024

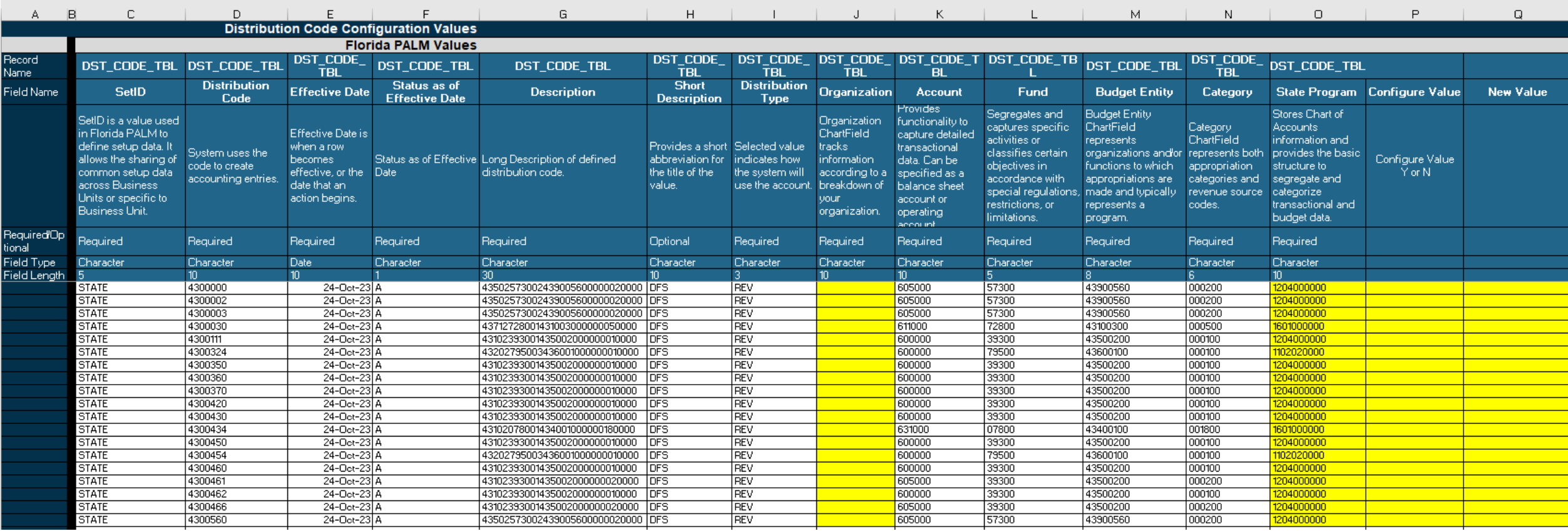

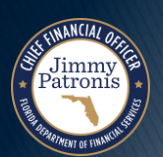

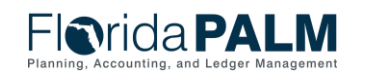

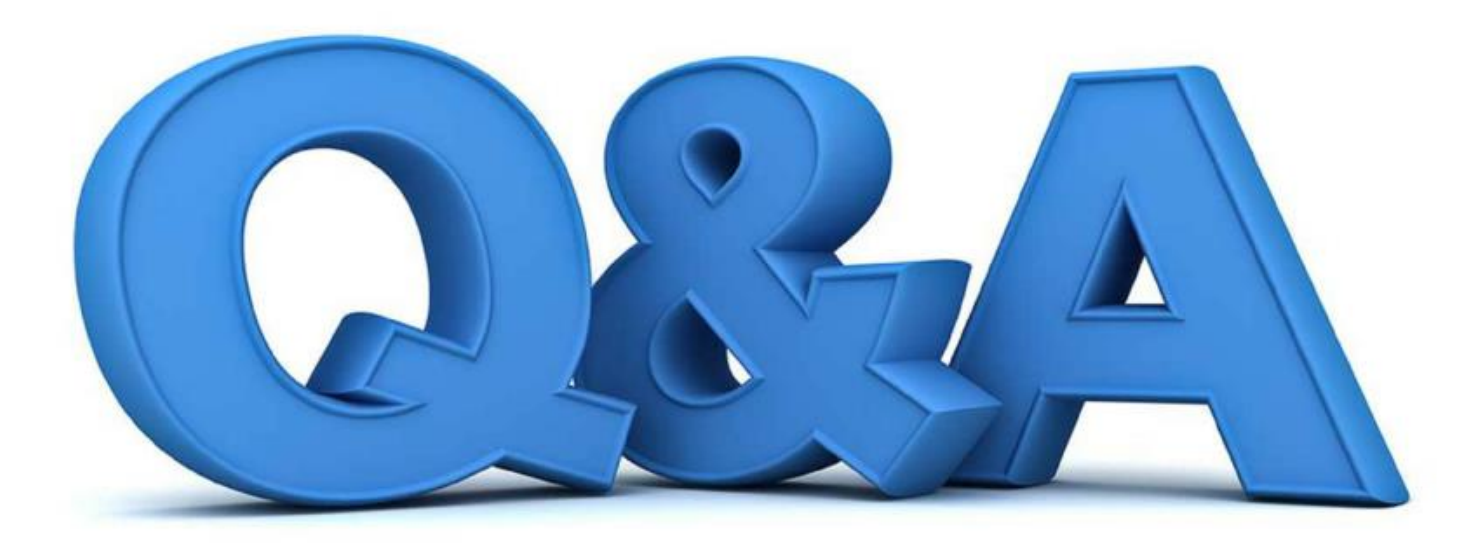

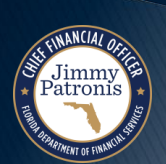

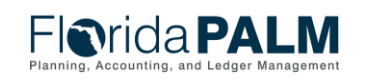

# **DOR DEPOSIT MATRIX**

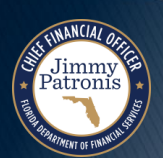

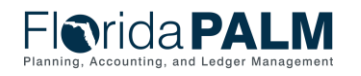

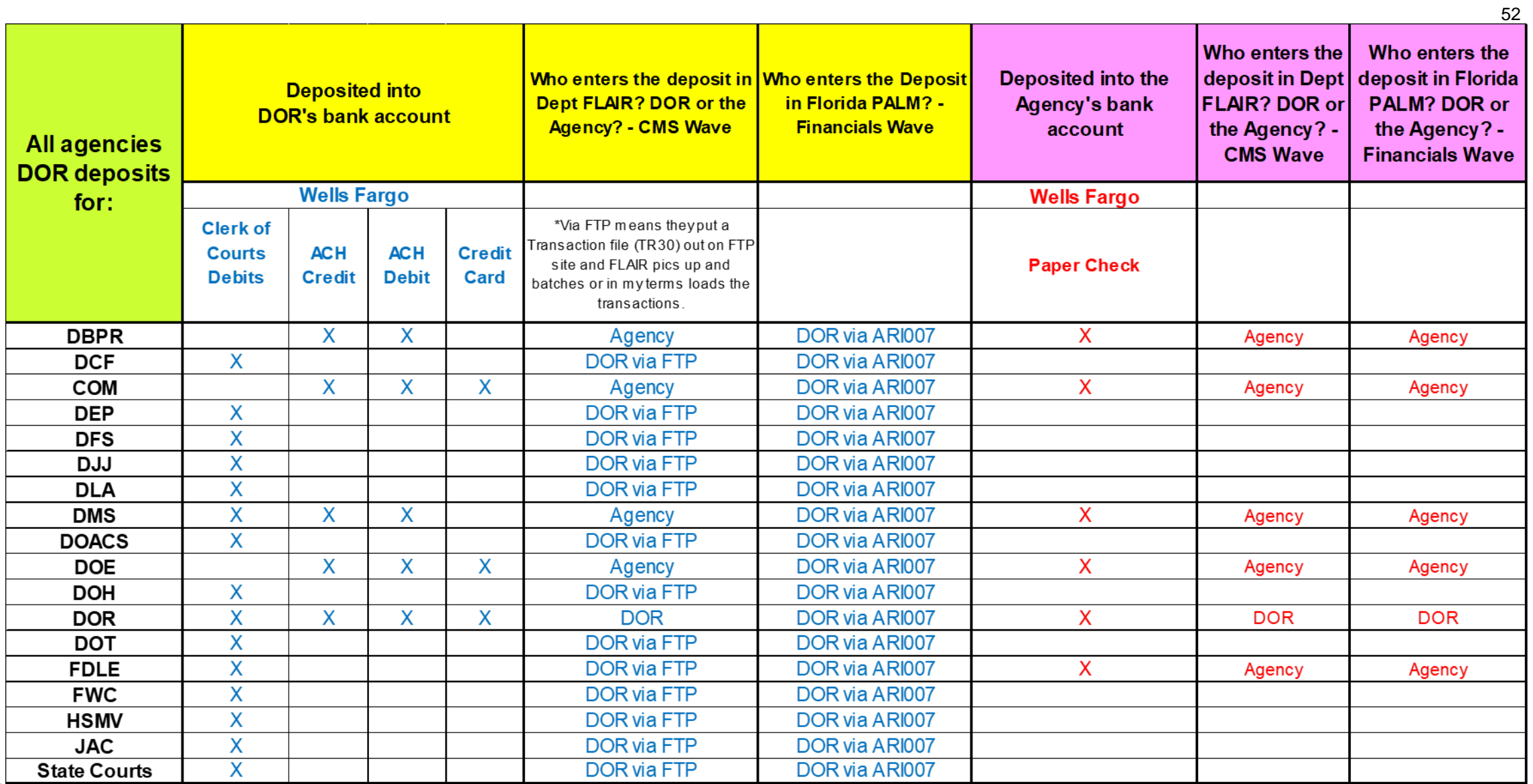

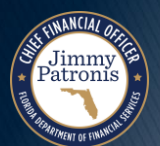

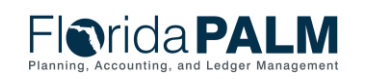

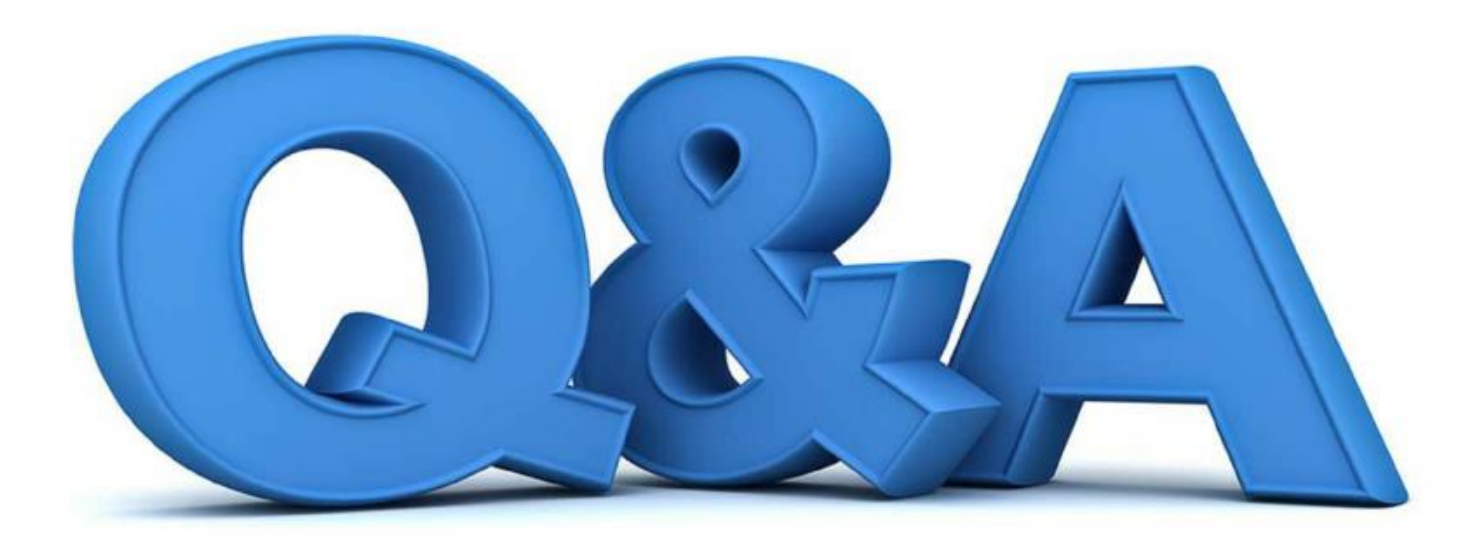

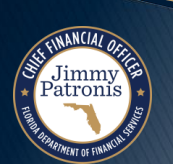

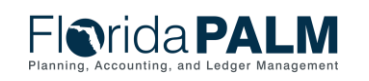

# **WRAP UP**

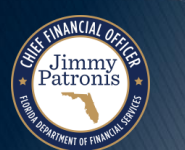

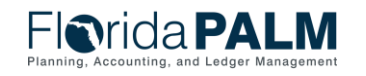

# **CONTACT INFORMATION**

#### CONTACT US FLORIDAPALM@[MYFLORIDACFO](mailto:FloridaPALM@myfloridacfo.com).COM

#### PROJECT WEBSITE WWW.[MYFLORIDACFO](http://www.myfloridacfo.com/floridapalm/).COM/FLORIDAPALM/

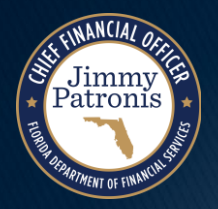

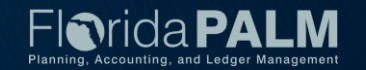